# *Support informatique à l'enseignement prégradué de la dermatologie*

*CD-Rom "Le Petit Rouvé – Atlas de dermatologie"*

## *THÈSE*

préparée sous la supervision du Dr Daniel Perrenoud, médecin associé

et présentée à la Faculté de Biologie et Médecine de l'Université de Lausanne pour l'obtention du grade de

docteur en médecine

par Jean-Daniel ROUVÉ

médecin diplômé de la Confédération Suisse originaire de Ballaigues / VD

> Lausanne 2004

À nos Papas Philippe et Bertrand

### **Résumé**

L'arrivée en force de l'imagerie numérique de bonne qualité à un prix abordable m'a fait réfléchir à la meilleure manière de l'intégrer dans la pratique courante de l'enseignement de la dermatologie, spécialité très visuelle. Comment mettre à profit la richesse des images et les nombreuses possibilités pédagogiques que l'informatique offre. J'ai étudié quelques produits existant sur le marché; je constate que les possibilités offertes par l'informatique restent souvent sous exploitées. Les réalisations manquent de liens hypertextes et la facilité d'accès aux images que permet l'informatique n'est pas appliquée. Les images sont trop souvent présentées avec une légende trop brève, ne soulignant pas les points importants pour le diagnostic. Certains outils ne proposent même pas de diagnostics différentiels.

Ma réflexion me pousse à croire que l'apprentissage doit se faire par l'image. L'étudiant doit y apprendre les bases du diagnostic morphologique, trouver ce qui lui permet de poser le diagnostic. Compte tenu de mes observations, j'ai développé à Lausanne mon propre atlas interactif de diagnostics différentiels, basé sur la comparaison d'images. Mon projet n'a donc pas pour but de remplacer un livre ou un atlas, mais je souhaite compléter les moyens d'apprentissage basés sur l'image.

Sa particularité tient dans la manière dont on a sélectionné les diagnostics différentiels; mon critère principal n'a pas été un choix théorique, mais la ressemblance entre deux images de ma bibliothèque. Cette manière de procéder m'a forcé à résoudre quelques questions fondamentales à propos des diagnostics différentiels.

J'ai prêté une attention particulière à ce que l'utilisateur replace aisément les 850 images dans une structure que j'ai voulue claire. Cela m'a poussé à réfléchir sur la manière dont on aborde la dermatologie: par localisation, d'après les lésions, selon l'âge ou d'après des critères de physiopathologie ? Chaque image est accessible par la table des matières originale, soit par un module de recherche multicritère. Mon produit est personnalisable grâce à la présence de plusieurs outils.

"Le Petit Rouvé", première version, est maintenant disponible pour une phase de test. Dans un second temps, l'atlas sera distribué aux étudiants de 4<sup>ème</sup> et 6<sup>ème</sup> année de la Faculté de médecine de Lausanne pour la rentrée de 2004-2005.

### **Remerciements**

Je remercie chaleureusement Monsieur le Pr. R. G. PANIZZON, chef du service de dermatologie et vénéréologie, pour son accueil dans le service, son soutien et son apport iconographique à ce travail.

Mes plus vifs remerciements vont au Dr D. PERRENOUD, médecin associé au service de dermatologie et vénéréologie, sans qui ce travail n'aurait jamais vu le jour. Il m'a laissé exploiter librement ses premières idées pour produire l'atlas actuel. Il m'a poussé à explorer les pistes que l'informatique nous offre. Il a su joindre l'utile à l'agréable, égrenant durant nos longues séances de travail ses pointes d'humour, révélatrices de solides liens d'amitié.

J'adresse également mes remerciements aux différentes personnes qui ont soutenu ce travail en m'aidant ponctuellement et en me fournissant des illustrations:

- Dr Florence BAUDRAZ-ROSSELET, service de dermatologie et vénéréologie, CHUV Lausanne
- Dr Cédric BRON, service de dermatologie et vénéréologie, CHUV Lausanne
- Dr Aude CHAPUIS, service d'allergologie, CHUV Lausanne
- Dr Stéphanie CHRISTEN-ZÄCH, service de dermatologie et vénéréologie, CHUV Lausanne
- Dr Janine FUMEAUX, service de dermatologie et vénéréologie, CHUV Lausanne, qui m'a aidé à traiter de la mycologie
- Dr Cynthia GERBER, service de dermatologie et vénéréologie, CHUV Lausanne, pour ses précieux conseils dispensés dans notre bureau
- Pr. Fulgencio GOMEZ, service d'endocrinologie, CHUV Lausanne
- Dr Joël GUILLOT, Neuchâtel, pour ses photos de dermatoscopie
- Pr. Daniel HOHL, service de dermatologie et vénéréologie, CHUV Lausanne
- Dr Emmanuel LAFFITE, service de dermatologie et vénéréologie, CHUV Lausanne, qui m'a en outre donné de judicieux conseils
- Dr PD Michel MONOD, service de dermatologie et vénéréologie, CHUV Lausanne
- Dr André SKARIA, Vevey, pour ses illustrations de chirurgie micrographique
- Mademoiselle Aurore STEIGER, médecin-stagiaire dans le service de dermatologie et vénéréologie, CHUV.

La réalisation de ce travail n'aurait pas pu se faire sans l'énorme investissement consenti par le Centre d'Enseignement Médical et de Communication Audio-Visuelle (CEMCAV) du CHUV. Un merci particulier à son directeur, M. A. BARAN, qui a cru à mon projet et a mandaté ses collaborateurs pour ce travail. Merci à MM. M. MARTELLI, P. JAYET et P. CLAVEL, qui se sont montrés patients et performants face à nos attentes souvent étendues, nos demandes de dernières minutes, nos caprices.

Merci enfin aux Drs M. GAVILLET et J. MARREL qui ont testé et proposé leurs améliorations à la version d'essai.

Pour terminer, merci à Leo Pharma (Suisse) AG qui a financé l'achat d'un ordinateur pour ce travail.

### Table des matières

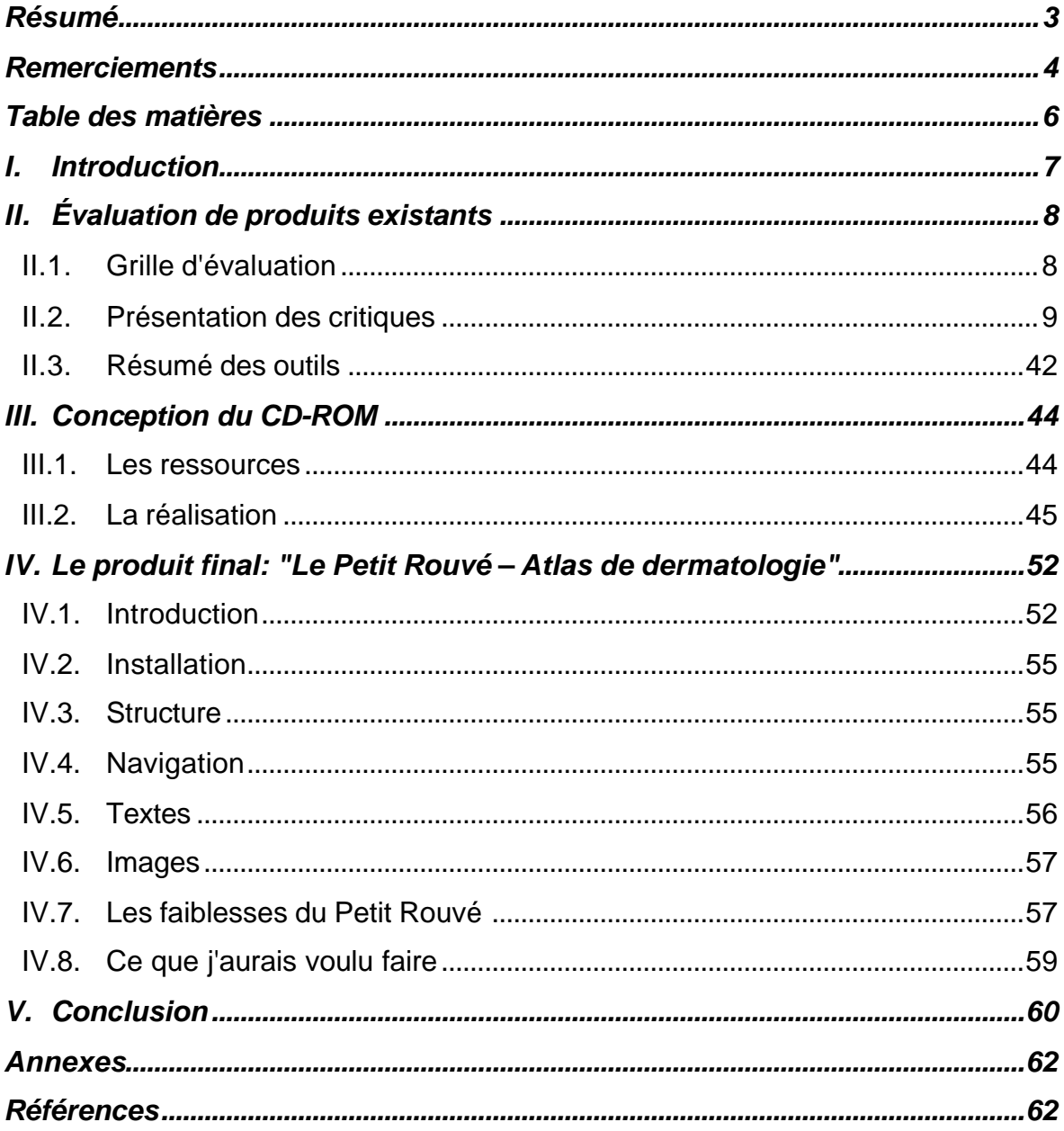

### **I. Introduction**

La dermatologie est une des spécialités de la médecine et doit à ce titre être enseignée aux étudiants. À la Faculté de médecine de Lausanne, cet enseignement se donne dans un cours ex-cathedra qui compte 26 heures en quatrième année et 16 en sixième année. On peut y ajouter une partie des heures du cours intégré des maladies sexuellement transmissibles de sixième année. Un aperçu pratique de la dermatologie est également offert sur une matinée en quatrième année dans le cadre des enseignements au lit du malade (ELM).

Les connaissances acquises par les étudiants sont testées durant la deuxième partie de l'examen final; l'étudiant subit d'une part un examen oral portant sur l'examen d'un patient et d'autre part, un questionnaire à choix multiple écrit qui compte une quarantaine de questions.

La dermatologie est une branche très visuelle. En milieu universitaire, les consultations se ponctuent souvent de prises de vue photographiques à des fins d'enseignement et de contrôle de qualité (contrôle interne par les pairs). L'arrivée en force de l'imagerie numérique de bonne qualité à un prix abordable m'a fait réfléchir à la meilleure manière de l'intégrer dans la pratique courante. Comment mettre à profit la richesse des images et les nombreuses possibilités pédagogiques que l'informatique nous offre ? La conviction du Dr PERRENOUD est que l'informatique constitue un formidable outil pédagogique encore très largement inexploité ou mal utilisé. Il constate qu'il existe en 1999 un bon nombre de réalisations informatiques en dermatologie, mais que la plupart reproduise la structure linéaire des livres et utilise peu ou mal la souplesse de consultation offerte par l'informatique. Comment améliorer l'offre ? En la complétant par un travail original développé à Lausanne.

L'apprentissage de la dermatologie peut se faire dans des manuels comme le très complet Rook/Wilkinson/Ebling<sup>1</sup>, ou dans des atlas. Ma réflexion me pousse à croire que l'apprentissage doit se faire par l'image. L'étudiant doit y apprendre les bases du diagnostic morphologique, trouver ce qui lui permet de poser le diagnostic. Je souhaite illustrer par la comparaison d'images le diagnostic différentiel.

Mon projet n'a donc pas pour but de remplacer un livre ou un atlas, mais je voudrais compléter les moyens d'apprentissage basés sur l'image.

### **II. Évaluation de produits existants**

La première phase de mon projet se déroule durant l'automne et l'hiver 1999-2000. Avant de commencer le développement de mon logiciel, il me semble indispensable d'étudier quelques outils existants déjà commercialisés. Cela doit me permettre de reprendre les bonnes idées et éviter de tomber dans quelques pièges.

Le monde PC Windows<sup>®</sup> étant un standard aux Hospices Cantonaux et dans le monde médical en général, je me contente de voir des outils destinés au système d'exploitation Windows®. Mes critiques techniques ne concernent donc en aucun cas un système Macintosh™ ou un autre système d'exploitation. Du point de vue informatique, je travaille sur un ordinateur équipé d'un processeur Pentium® 200 MMX™ avec 32Mo de mémoire RAM, un disque dur de 20Go et un lecteur CD-ROM 10x vitesses. Mon écran 17 pouces est installé avec une résolution de 1024\*768 en millions de couleurs (32 bits). Les logiciels utilisés sont Adobe® Acrobat® Reader<sup>™</sup> 4.0 et QuickTime™ 4.0.

### *II.1. Grille d'évaluation*

Pour procéder à une critique la plus complète possible de chaque outil, j'ai préparé une grille d'évaluation. Mais c'est en étudiant les produits que je découvre les points à observer; commence alors un travail d'aller-retour entre la grille d'évaluation et les produits, reprenant chacun d'entre eux à plusieurs reprises.

Voici les critères qui m'ont semblé importants pour une bonne appréciation de l'outil.

- Installation:
	- ÿ Indépendante: l'application nécessite-t-elle une installation sur le disque dur ? Peut-on employer l'application sans le CD-ROM ?
	- ÿ Programme: quel est le programme utilisé pour afficher l'information ?
- Structure:
	- $\triangleright$  Claire: les chapitres sont définis et facilement identifiables par des titres, comme ils le seraient dans un livre. L'utilisateur repère facilement la clé de tri des pathologies (type de lésion, localisation…).
- Navigation:
	- ÿ Apparence de l'interface
	- ÿ Libre choix entre image et texte: l'utilisateur choisit ce qu'il veut voir en premier.
- ÿ Libre choix de la navigation entre les chapitres ou séquence imposée selon des critères définis (consultation par topographie, étiologie, morphologie…)
- $\triangleright$  Aisée retour facile
- ÿ Possibilité d'impression du document
- Textes:
	- $\triangleright$  Lisibilité
	- ÿ Accessibilité (complexité du vocabulaire)
	- ▶ Adéquation du contenu
	- ▶ Présentation de la pathologie
	- ▶ Diagnostic différentiel
	- $\triangleright$  Indication du traitement
- Images:
	- $\triangleright$  Qualité
	- $\triangleright$  Accessibilité
	- ÿ Présence d'un zoom intégré ?
	- ÿ Chargement d'une nouvelle image ou zoom sur image existante avec baisse de la qualité (apparition de la pixellisation)
	- **≻ Pertinence des légendes**
	- ÿ Quel type d'image (micro/macro-scopique) ?

### *II.2. Présentation des critiques*

J'ai choisi de présenter chaque produit selon le même schéma, qui reprend les points de la grille d'évaluation mentionnée ci-dessus, complétés par quelques informations plus générales.

### *II.2.A CD-ROM Dermatology Online Atlas (DOIA) <sup>2</sup>*

### *II.2.A.1. Introduction – concepteurs*

Cet atlas a été réalisé par T.L. Diepgen, M. Simon, A. Bittorf, M. Fartasch, G. Schuler, aidés de l'équipe DOIA composée de: G. Eysenbach, J. Bauer, A. Sager. Ont également participé à la réalisation: P. von den Driesch, C. Enschedé, M. Gruschwitz, F. Kiesewetter, N. Krejci-Papa, H. Schell, B. Seybold.

Le DOIA est édité par Springer Verlag.

*II.2.A.2. Installation* Le CD-ROM contient un programme d'installation. Si l'utilisateur choisit d'installer sur son disque dur la console de recherche, le programme rajoute un raccourci dans le "Menu Démarrer" de Windows vers cette application. Cependant, l'installation n'est pas obligatoire si on ne souhaite pas utiliser

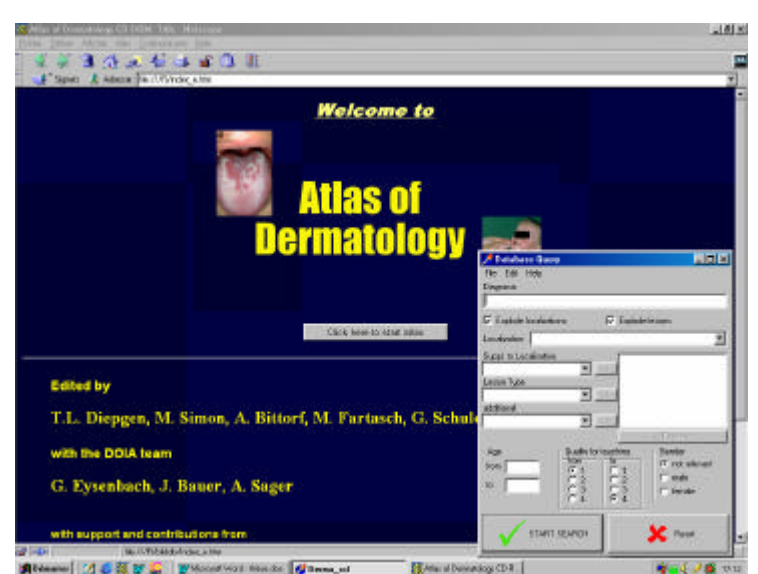

Fig. II-1: Dermatology Online Atlas: la page de garde et fenêtre de recherche

cette console. En effet, les informations sont affichées dans le navigateur Internet par défaut de la machine de l'utilisateur (Netscape Communicator, Microsoft Internet Explorer…). Le passage de la console au navigateur se fait grâce à la "Barre des tâches" (Fig. II-1)

L'atlas de dermatologie DOIA est disponible en allemand et en anglais. C'est un point positif à relever. Il faut également noter que toutes les fonctions sont disponibles sur l'Internet.

#### *II.2.A.3. Structure*

La structure est ouverte: l'utilisateur choisit lui-même comment il désire consulter l'information. Il choisit soit la console de recherche, soit l'atlas par diagnostic. Mais il n'y a pas de chapitre à lire à la suite. Le contenu ne propose pas de séquence de navigation. Toutes les pages sont séparées et il n'y a pas d'ensemble à considérer.

### *II.2.A.4. Navigation*

L'affichage dans le navigateur se fait de deux manières différentes suivant la méthode employée pour arriver à l'information:

1. si l'utilisateur emploie la console de recherche, il inscrit les critères de recherche à l'aide des menus déroulants. Les images correspondantes apparaissent dans le navigateur dans une page constituée d'un fin cadre à gauche contenant les miniatures. À droite s'affiche l'image sélectionnée en miniature.

Désavantage: on n'a pas de vue d'ensemble des miniatures, le cadre de gauche les affichant les unes sous les autres. Il faut alors employer l'ascenseur pour les

voir; l'utilisateur n'a pas la possibilité de faire un diagnostic différentiel en comparant les images; le cadre de droite n'affiche qu'une image à la fois.

2. si l'utilisateur commence sa navigation en partant dans l'atlas (bouton sur la page de démarrage), il choisit un diagnostic (classé par ordre alphabétique); cela ouvre une fenêtre (Fig. II-2) avec un cadre horizontal au sommet, permettant de 1) revenir au lexique alphabétique, 2) se connecter à l'Internet, 3) choisir à l'aide d'onglets entre l'affichage des images, des commentaires, du diagnostic différentiel ou des liens. Cette répartition des différentes possibilités sur plusieurs pages est une excellente chose. Dans le cadre du bas, on obtient ce qui a été sélectionné en 3).

Avantage: on a une vue globale des miniatures proposées; de plus, le passage d'une image à la suivante est facilité par des liens entre les pages clairement indiqués par des flèches.

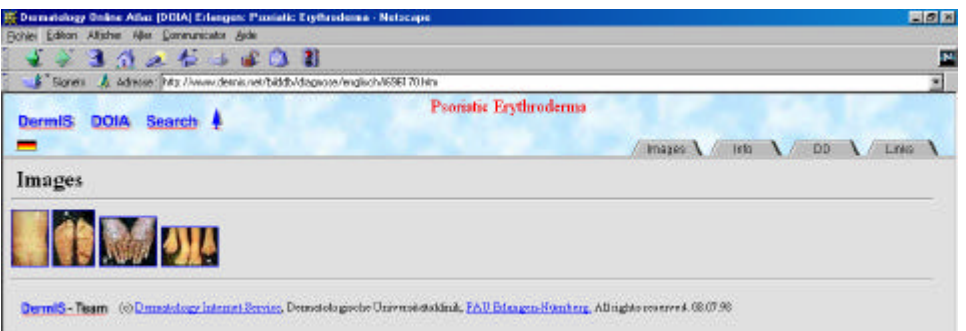

Fig. II-2: Dermatology Online Atlas: affichage du résultat d'une recherche alphabétique par diagnostic

Afficher l'information dans un navigateur Internet permet d'avoir facilement un retour à la page précédente en employant la fonction "Précédente" du programme. Cette fonction sera utilisée très fréquemment lors de la consultation de l'atlas. Il y a en effet quelques pages en "cul-de-sac", qui ne contiennent pas de liens proposant la suite de l'information. Il faut à ce moment revenir en arrière et consulter un autre lien. C'est à mon avis un point négatif que d'obliger l'utilisateur à revenir ainsi en arrière. Il vaut mieux lui proposer une séquence de navigation qui permette de toujours avancer.

La console de recherche est bien adaptée à la recherche par critères multiples. L'utilisateur peut choisir d'effectuer sa recherche en fonction du type de lésions, de leur localisation, de l'âge des patients, de la qualité de l'image. On peut additionner les critères de recherche pour obtenir un choix plus précis.

La version CD-ROM du DOIA permet de se connecter facilement à l'Internet. Au premier abord, on ne voit pas l'utilité de pouvoir afficher les mêmes images depuis l'Internet, puisque le temps d'accès à ce moment est beaucoup plus long. Mais cette

option permet sans doute de mettre à jour facilement le document en proposant de nouvelles images. Il me paraît cependant très peu judicieux de laisser l'utilisateur "partir" sur l'Internet dans la fenêtre qu'il employait précédemment pour la lecture du CD-Rom. Une personne peu avertie n'y prêtera pas attention et risque de se perdre dans les méandres de la toile. Le meilleur exemple pour illustrer ces propos sont les liens vers Medline. Ces liens s'ouvrent en effet dans la fenêtre principale (et non pas dans le cadre inférieur), quittant ainsi complètement le DOIA. La seule manière de retrouver notre outil est à ce moment la fonction "Précédente" du navigateur. Il m'aurait semblé plus judicieux d'ouvrir les liens extérieurs dans une nouvelle fenêtre du navigateur.

### *II.2.A.5. Textes*

Les pathologies sont trop rarement décrites. On peut parfois consulter quelques brèves explications dans l'onglet "Info". Mais il s'agit en général uniquement de synonymes. Le texte sert principalement à décrire les images, en précisant ce que l'on voit (localisation, type de lésion et sa description, autre); les termes sont clairs, énoncés sans faire de phrase.

La page "diagnostic différentiel" manque cruellement de détails. Les auteurs se sont contentés de faire la liste des pathologies ressemblantes, avec des liens vers celles qui sont illustrées dans l'atlas. Par contre, il n'est pas fait mention de la fréquence des différentes pathologies ou des critères diagnostiques pour les différencier. On ne trouve aucune indication concernant le traitement de la pathologie ou des lésions.

Il n'y a pas de lexique des mots employés, ce qui aurait pu faciliter l'apprentissage de la matière.

### *II.2.A.6. Images*

Les images sont généralement de bonne qualité. Elles sont affichées avec une critique en terme de qualité pour l'enseignement. Je doute cependant de l'utilité d'insérer dans un tel CD-ROM des images dont on sait que la qualité est décevante.

Elles sont très bien décrites: on peut lire l'âge du patient, son sexe, l'emplacement de la lésion. Ces détails sont précieux pour éviter de perdre du temps à essayer de deviner ce que l'on voit. Par contre, leur provenance a trop de poids; elle est placée avant la description de l'image. Il est à chaque fois mentionné qui a mis à disposition l'image et dans quel contexte elle a été présentée.

Les miniatures sont trop petites et elles ne permettent souvent pas de voir assez; il faut dès lors afficher l'image pour voir ce qu'elle représente, quitte à découvrir à ce moment qu'elle ne correspond pas à ce que l'on cherche. Pour remédier à ce problème, on peut changer la configuration de l'affichage en diminuant la résolution. Il n'en reste pas moins le problème que l'on ne peut zoomer une image dans un navigateur. Pour remédier à ce problème, il faudrait mettre chaque image à double, l'une au petit grossissement et l'autre au gros grossissement.

Le DOIA ne donne aucune image d'anatomopathologie; les problèmes histologiques des pathologies ne sont d'ailleurs même pas mentionnés. Il s'agit d'un atlas de macroscopie uniquement.

### *II.2.A.7. Résumé*

Le DOIA est un bon atlas mais ne peut pas être employé isolément comme un document d'enseignement car il n'y a pas de description des pathologies. Les photos sont globalement de très bonne qualité, leur provenance clairement indiquée. Mais il manque la possibilité de zoomer les images.

### *II.2.B CD-ROM "Klinische Dermatologie" <sup>3</sup>*

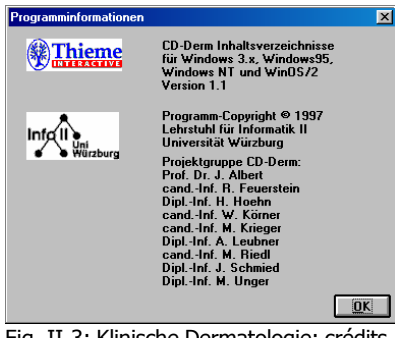

Fig. II-3: Klinische Dermatologie: crédits

### *II.2.B.1. Introduction – concepteurs*

L'auteur de ce travail est le Pr. Christian SCHMOEKEL, dermatologue et allergologue de Munich (D). La numérisation des images a été faite par V-DIA à Heidelberg. La programmation informatique a été faite sous la tutelle du Pr. J. Albert par l'équipe de la chaire d'informatique II de l'Université de Würzburg (Fig. II-3).

Il est édité par Georg Thieme Verlag à Stuttgart (D). Il n'est disponible qu'en allemand.

### *II.2.B.2. Installation*

La consultation de cet outil nécessite une installation partielle sur le disque dur. En outre, le CD-ROM doit se trouver dans le lecteur pour que le programme puisse être lancé.

La navigation se fait avec son propre logiciel (Fig. II-4). Il permet une certaine personnalisation de l'environnement, en laissant par exemple la possibilité à l'utilisateur

de choisir la police de caractères. Si cela peut psychologiquement aider l'utilisateur à "aimer" l'outil qu'il emploie, cela pose le problème de la compatibilité des polices; certains caractères n'existent en effet pas dans toutes les polices. De plus, cela peut modifier la mise en page, en allongeant ou raccourcissant les lignes. En employant une mauvaise police, on

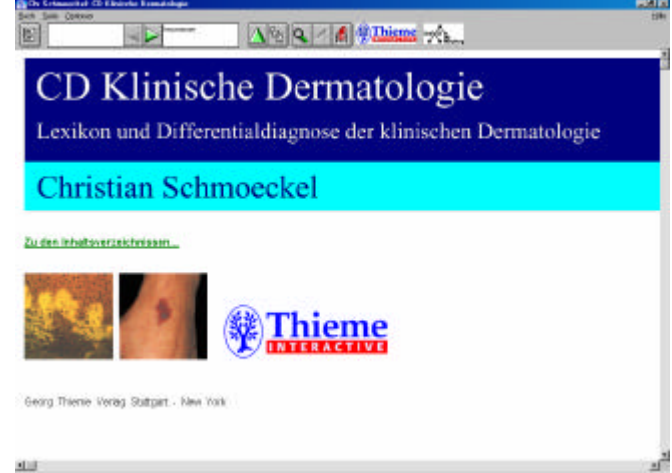

Fig. II-4: Klinische Dermatologie: page de garde d'un programme disponible qu'en allemand.

peut transformer ce document en une liste d'informations difficilement lisibles.

L'interface propose quelques outils très agréables:

- possibilité de définir des signets; cela permet à l'utilisateur de retrouver facilement des pages qu'il a ainsi marquées;
- un bloc-notes; l'utilisateur peut y faire ses remarques à propos de chaque page, comme s'il collait un Post-it sur chacune d'entre elles;
- historique complet des pages visitées durant la session en cours; on note à ce propos que le retour en arrière n'est pas considéré comme tel, mais comme une étape supplémentaire de la navigation… Cela rallonge donc le nombre de pages visitées, mais permet de conserver la séquence exacte de consultation. Cet historique automatique est réellement indispensable au vu du nombre de liens proposés sur chaque page. Sans quoi l'utilisateur se perd forcément dans les pages d'information.

Un point négatif à ce programme est l'impossibilité de sélectionner une partie ou l'entier du texte en vue de faire un "copier-coller". Il est par contre heureusement possible d'imprimer les pages.

### *II.2.B.3. Structure*

La lecture de la table des matières peut se révéler difficile au vu du nombre des entrées, qui sont classées par ordre alphabétique. Cette abondance est peu engageante pour l'étudiant. De plus, beaucoup de ces entrées aboutissent sur une seule et même page.

Il manque une page indiquant à l'utilisateur quelle sera la séquence de navigation s'il choisit de suivre celle qui est proposée. On ne sait en effet pas comment sont classées les pathologies. Il découvrira ainsi qu'au fur et à mesure un tri obscur.

### *II.2.B.4. Navigation*

La navigation peut se faire de deux manières:

- 1. la recherche dans la table des matières: elle se fait en cliquant sur le lien "Zu den Inhaltsverzeichnissen". Cette table contient plusieurs onglets à choix:
	- $\triangleright$  types de lésions (signes cliniques) (klinische Symptome);
	- $\triangleright$  localisations (Lokalisationen);
	- $\triangleright$  diagnostics (Diagnosen);
	- ÿ signes histologiques ou immuno-histo-pathologiques (histol. und immunohistopath. Sym ptome);
	- $\triangleright$  liste des images.

La table des matières s'ouvre dans une nouvelle fenêtre qu'on atteint comme à l'accoutumée avec la "Barre des tâches".

2. en employant la séquence de navigation proposée: cette séquence manque singulièrement de clarté. Il n'est pas possible d'avoir une vue d'ensemble du contenu du programme. L'utilisateur découvre ainsi au fur et à mesure qu'il avance comment sont classées les pathologies.

Le contenu du CD-ROM est très richement interconnecté, si bien que chaque page propose énormément de liens; l'utilisateur doit parfois choisir parmi les liens pour ne pas "perdre" trop de temps à la lecture.

### *II.2.B.5. Textes*

L'utilisateur doit choisir une police aisément lisible pour consulter l'information, sans quoi il s'expose à quelques difficultés. Les concepteurs ont profité de l'emploi des variations de caractères, en mettant les titres en gras et les sous-titres en italiques. Les liens peuvent apparaître soulignés et colorés, si l'utilisateur le souhaite; sinon, il est possible de ne pas les faire ressortir du reste du texte.

Les pathologies sont bien présentées, avec:

- $\triangleright$  une description brève,
- $\triangleright$  l'étiologie,
- $\triangleright$  les symptômes,
- $\triangleright$  la localisation (typique et atypique),
- $\triangleright$  les examens de laboratoire,
- $\triangleright$  l'histoire de la maladie,
- $\triangleright$  les moyens pour poser le diagnostic,

ÿ un diagnostic différentiel et

 $\triangleright$  le traitement.

Ces points sont notés comme une liste et non pas sous forme de texte continu.

En outre, on obtient facilement la définition des termes médicaux reliés à un lexique; la touche "retour" permet ensuite de revenir à la page en consultation.

Il n'y a aucun lien vers "l'extérieur".

### *II.2.B.6. Images*

Les images sont présentées sous forme de miniatures lors de la présentation de la maladie. Un clic de souris sur l'image permet de l'ouvrir en taille normale dans une nouvelle fenêtre. Un nouveau clic dans cette fenêtre permet de faire un zoom sur l'image. Ces images sont de bonne qualité, même zoomées.

L'ouverture de chaque image dans une nouvelle fenêtre peut-être très pratique pour les comparer. L'utilisateur peut ainsi organiser son écran comme il le souhaite. Il manque par contre à cette application une fonction qui permette de refermer toutes les fenêtres d'image en une seule fois. C'est à l'utilisateur de le faire en cliquant dans chacune d'entre elles.

Il manque une légende plus explicative avec chaque image. La légende qui est donnée ne mentionne que le diagnostic, mais ne signale pas les points caractéristiques de l'image.

Les points d'histopathologie sont illustrés par des images de coupes au microscope.

### *II.2.B.7. Résumé*

C'est un outil agréable et complet. Je relève la richesse du texte, des liens, l'existence du lexique et les bonnes images. Je regrette l'absence de légende accompagnant les images et le manque de clarté de la séquence de navigation.

### *II.2.C CD-ROM Atlas of differential diagnosis in Dermatology <sup>4</sup>*

### *II.2.C.1. Introduction – concepteurs*

Cet ouvrage a été réalisé par les Pr. K. Helm et J. Marks du "Pennsylvania State College of Medicine" à Hershey en Pennsylvanie (USA) (Fig. II-5). Il est édité en 1998 par Churchill Livingston, une division de Harcourt Brace & Co. Il n'est disponible qu'en anglais.

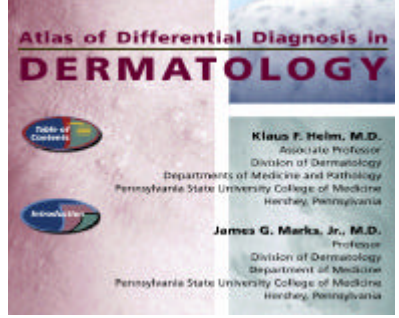

Fig. II-5: Atlas of differential diagnosis in Dermatology: les auteurs

### *II.2.C.2. Installation*

Le choix des auteurs a été de mettre les informations sous forme de fichier .pdf, lisibles à l'aide d'Adobe® Acrobat® Reader™. Il en découle plusieurs modes de consultation possibles pour ce document. Pour un utilisateur averti qui ne souhaite pas avoir de fichier sur son disque dur, il est possible d'explorer le CD-ROM et d'ouvrir les fichiers désirés. La seconde variante consiste à n'installer qu'une partie du CD-ROM sur le disque dur; à ce moment, le CD-ROM doit se trouver dans le lecteur pour permettre la consultation. La dernière variante consiste à installer l'entier du CD-ROM sur le disque dur; ceci à l'avantage de libérer complètement le lecteur CD-ROM. Mais cela demande alors évidemment d'avoir suffisamment d'espace disque. C'est la solution que j'ai choisie pour évaluer cet atlas.

Il y a un certain nombre de désavantages qui apparaissent avec l'emploi d'Adobe<sup>®</sup> Acrobat® Reader™:

- le premier désagrément concerne les zooms; si l'utilisateur emploie les liens créés par les auteurs, Acrobat® ouvre par défaut les pages avec un zoom à 100%. Elles ne seront pas affichées dans leur ensemble à moins de disposer d'un grand écran; par contre, si l'utilisateur choisit de passer à la page suivante en employant le bouton prévu à cet effet dans Acrobat®, le zoom se change pour rester adapté au choix de l'utilisateur: afficher la page entière ou afficher la largeur de la page;
- un second concerne l'emploi de la touche retour du logiciel; elle ne fait qu'un retour à la vue précédente. Si l'utilisateur a changé de zoom en consultant la page ou l'a légèrement déplacée à l'écran, il devra donc revenir de 2 vues pour retourner à la page qu'il consultait auparavant.
- le troisième problème est l'impossibilité de sélectionner du texte pour le copier. Il n'y a aucun moyen d'exporter les informations si ce n'est vers une imprimante. L'utilisateur consulte en quelques sortes des feuilles dont il ne peut rien changer<sup>\*</sup>.

### *II.2.C.3. Structure*

1

Ce document a une structure très clairement indiquée. L'utilisateur la comprend facilement grâce à l'introduction. Elle est en effet présentée une première fois sous forme de schéma (Fig. II-6) et une seconde fois avec des vignettes (Fig. II-7).

<sup>\*</sup> Cette critique n'est aujourd'hui plus valable puisqu'il est possible de sélectionner du texte et le copier dans les versions d'Adobe® Acrobat® Reader™ 5.0 et supérieures.

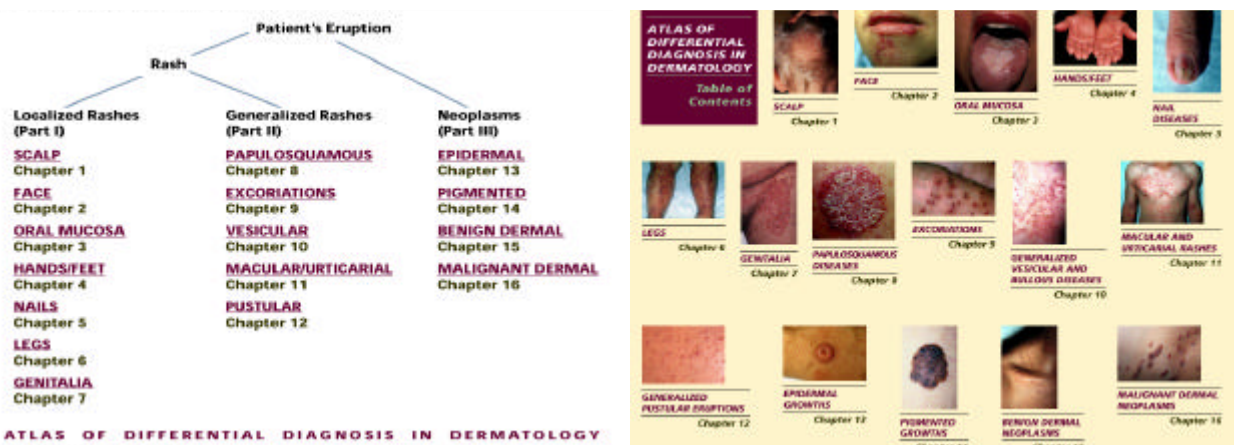

Fig. II-6: Atlas of differential diagnosis in Dermatology: table des Fig. II-7: Atlas of differential diagnosis in Dermatology: table matières sous forme de schéma

des matières avec illustrations

Les premiers chapitres sont découpés en fonction de la localisation des lésions, les seconds en fonction de la lésion primaire. Les titres de chapitres sont répétés sur chaque page, ce qui permet à l'utilisateur de toujours bien savoir où il se trouve.

Cette structure pose cependant le problème des répétitions. Prenons l'exemple du psoriasis: les auteurs ont inclus une première description de la maladie au chapitre premier, qui traite du cuir chevelu. Mais comme la maladie atteint également les mains et les ongles, on la retrouve également dans les chapitres qui traitent de ces sujets. Cela peut déconcerter un utilisateur qui pensera être à un chapitre qu'il a déjà lu. De plus, ce n'est qu'en parcourant tous les chapitres que l'utilisateur pourra être sûr d'avoir consulté toutes les informations sur la maladie qui l'intéresse. Ceci aurait pu être évité en créant des liens vers une description de la pathologie, même si on choisit de les classer par localisation.

### *II.2.C.4. Navigation*

En lançant l'application depuis le "Menu démarrer", l'ordinateur démarre le programme Adobe® Acrobat® Reader<sup>™</sup> et charge un premier document .pdf. Ce document comprend cinq pages, dont l'introduction et la table des matières. Depuis cette table des matières, l'utilisateur choisit les chapitres qu'il désire consulter.

Les pages sont reliées par des liens qui ouvrent un nouveau fichier si nécessaire, chaque chapitre formant un fichier .pdf séparé.

Chaque chapitre commence avec une vue d'ensemble (Fig. II-8). L'utilisateur peut:

- consulter une introduction du chapitre;
- consulter les tableaux de diagnostics différentiels;
- afficher la galerie d'image;
- lire les descriptions des pathologies;
- consulter les algorithmes de diagnostic;
- se renseigner sur la littérature traitant le sujet.

En outre, il revient facilement à la table des matières (ci-dessus) ou à l'index alphabétique des pathologies.

Tous les chapitres sont rédigés sous forme de documents facilement imprimables; le nombre de pages peut par contre dissuader d'imprimer l'ensemble de l'ouvrage.

Il manque à mon avis des liens entre les pages de description de la maladie ainsi que depuis les tableaux de diagnostic différentiel et les images qui illustrent la pathologie.

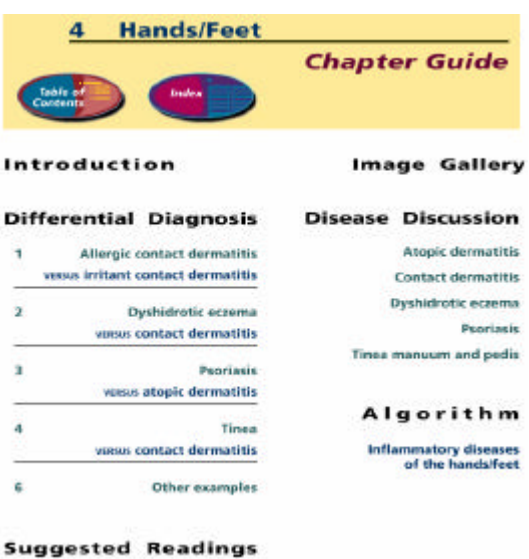

#### *II.2.C.5. Textes*

Fig. II-8: Atlas of differential diagnosis in Dermatology: table des matières des chapitres

Les pathologies sont brièvement présentées dans la partie "Diseases discussion" avec leur définition et leur étiologie; sont ensuite indiqués les signes cliniques accompagnant ces maladies et enfin le traitement à appliquer. Cette description est facilement compréhensible, elle ne retient que l'essentiel et ne rentre pas dans tous les détails; elle me paraît suffisante pour un étudiant. Par contre, un dermatologue n'y trouve sans doute pas son compte, les subtilités n'étant pas mentionnées.

Il faut relever la clarté des tableaux de diagnostic différentiel; les auteurs y ont reporté les traits distinctifs des pathologies:

- examen physique (morphologie, distribution)
- histoire de la maladie (symptômes, facteurs exacerbants)
- pathologies associées
- épidémiologie
- biopsie
- analyses de laboratoire
- traitement
- évolution

### *II.2.C.6. Images*

Les images sont de bonne qualité. On peut les afficher avec un zoom de 200% sans pour autant que les pixels apparaissent et dérangent. Ce zoom est une fonction de

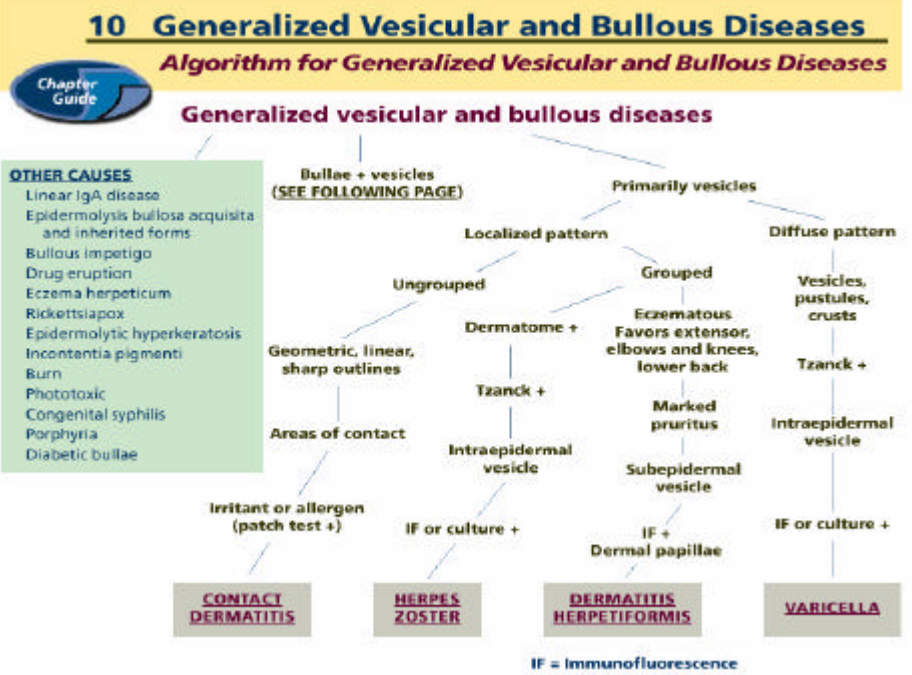

Fig. II-9: Atlas of differential diagnosis in Dermatology: diagnostic différentiel sous forme d'algorithme en fonction des résultats d'examens

Acrobat<sup>®</sup> Reader<sup>™</sup>; ce n'est pas prévu dans la séquence de navigation des auteurs.

Chaque chapitre possède sa galerie d'images. Les miniatures sont exposées sans légende. Un clic de souris sur l'image ouvre un nouveau document (zoom 100%) et affiche l'image. Là encore, l'utilisateur ne trouve pas de légende. En cliquant sur le bouton "retour au texte", on est amené à une nouvelle galerie d'images présentant les images des pathologies à différencier (sous-chapitre du diagnostic différentiel). C'est à ce moment que l'utilisateur sait à quoi il avait à faire.

Il n'y a malheureusement aucune image de microscopie.

Les auteurs ont intégré à ce travail une série d'images représentant des "algorithmes" pour chaque type de lésion (Fig. II-9). La question est de savoir quelle est la valeur de ce genre de représentations en dermatologie.

### *II.2.C.7. Résumé*

Ce travail est un excellent outil pour l'étudiant, d'une très grande clarté. La redondance de la description des pathologies et le manque de certains liens nuancent l'appréciation élogieuse de cet ouvrage.

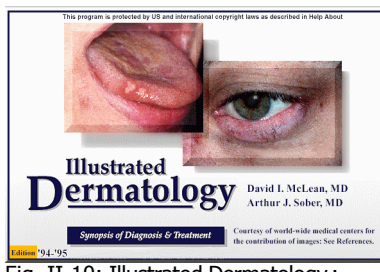

Fig. II-10: Illustrated Dermatology : crédits

*II.2.D.1. Introduction – concepteurs* Cet outil a été créé il y a près de dix ans. J'en ai étudié la version datant de 1994 et réalisée par 2 médecins américain et canadien, les Drs D. McLEAN et A. SOBER. Il est distribué par Advanstar Millenium et Lasion Europe. Il est rédigé en anglais (Fig. II-10).

### *II.2.D.2. Installation*

Pour consulter cet outil, il faut installer le logiciel de navigation sur le disque dur. Le CD-ROM doit en outre être placé dans le lecteur car les informations en sont chargées tout au long de la consultation.

Cette interface propose différents outils et commandes:

- dans le premier menu (File), l'utilisateur peut imprimer le texte qu'il consulte;
- dans le second menu (Edit), l'utilisateur peut choisir le texte qu'il aimerait copier: l'ordinateur ouvre une petite fenêtre permettant de sélectionner ce qu'il faudra charger dans le "Presse-papier"; l'utilisateur peut ensuite coller ce qu'il a sélectionné dans une autre application;
- l'utilisateur peut également choisir dans ce menu la police de caractère dans lequel le texte doit s'afficher; le risque de cette option est de permettre l'emploi de polices qui ne contiennent pas tous les caractères et de perdre de l'information ou de la précision;
- l'utilisateur peut annoter les pages qu'il visite; cet outil est très pratique mais il est mal servi par l'interface: rien n'indique sur la page en consultation qu'une note s'y réfère – le seul moyen de la voir est de garder la fenêtre de note continuellement ouverte. D'autre part, l'utilisateur ne peut pas consulter toutes ses notes en une fois – chacune ne se réfère qu'à une page précise. Consulter la page est donc le seul moyen de lire la note. Il peut arriver que l'utilisateur ne se souvienne que du contenu d'une note qu'il a écrite, mais n'arrive pas à la retrouver s'il ne sait plus à quel chapitre elle se référait;
- le programme enregistre la navigation de l'utilisateur; cet historique se fait par chapitre abordé, il ne prend pas en compte les images observées. Lors du retour en arrière, le programme ne considère pas cela comme un étape supplémentaire, mais bien comme un retour. Il effacera donc ces étapes de son historique, comme le fait

un navigateur Internet. Il enregistre ensuite la suite de la navigation à la place de ce qui a été observé auparavant. Il est donc impossible de reconstituer une visite entière. Cet historique se perd à la fermeture du programme.

• l'utilisateur peut faire appel à un outil de recherche (Fig. II-11) qui lui permet de rentrer des mots-clés qui soit s'ajoutent (=OR), soit se précisent (=AND). Si l'utilisateur fait une faute de frappe dans les mots qu'il recherche, la programme ne lui propose aucune solution de remplacement.

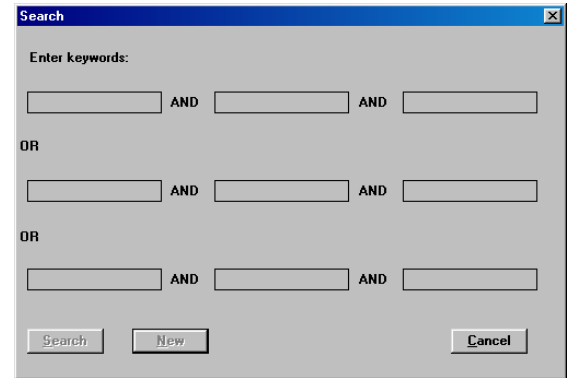

Le résultat est simplement vide.

Fig. II-11: Illustrated Dermatology : console de recherche

### *II.2.D.3. Structure*

La matière est séparée en 32 chapitres dont les titres sont:

- 1. Épiderme: troubles de la cinétique et différenciation cellulaire
- 2. Épiderme: troubles de la cohésion épid. lésions vésiculaires & bulleuses
- 3. Troubles et lésions des annexes de l'épiderme
- 4. Tumeurs de l'épiderme et de ses annexes
- 5. Troubles mélanocytaires
- 6. Inflammation du derme et de l'épiderme sans étiologie connue
- 7. Troubles inflammatoires et néoplasiques du derme
- 8. Lymphomes, pseudolymphomes et associés
- 9. Troubles du tissu sous-cutané
- 10. Troubles des téguments muco-cutanés
- 11. Modifications cutanées des phénomènes d'hypersensibilité
- 12. Dermatites allergique, atopique et séborrhéique
- 13. Troubles liés à des facteurs physiques
- 14. Modifications de la peau en relation à la mobilité
- 15. Maladies dues à la lumière
- 16. Troubles dus à des médicaments et des agents chimiques
- 17. Lésions cutanées des maladies nutritionnelles, métaboliques ou héréditaires
- 18. Manifestations cutanées de désordres hématologiques
- 19. Manifestations cutanées de désordres gastro-intestinaux et rénaux
- 20. Manifestations cutanées de maladies cardio-vasculaires et pulmonaires
- 21. Manifestations cutanées de troubles et dérégulation endocriniens
- 22. Manifestations cutanées de troubles multi-systémiques
- 23. Manifestations cutanées de troubles d'autres systèmes
- 24. Maladies bactériennes à implication cutanée
- 25. Mycoses à implication cutanée
- 26. Maladies à Rickettsia
- 27. Maladies virales
- 28. Maladies sexuellement transmissibles
- 29. Parasitoses
- 30. Définitions
- 31. Morsures et griffures
- 32. Références

Chaque chapitre présente la liste de pathologies qui y sont traitées. Cependant, on retrouve certaines pathologies dans plusieurs chapitres. Ceci pourrait induire de la confusion chez un étudiant qui voudrait pouvoir classer clairement les pathologies par genre.

### *II.2.D.4. Navigation*

Pour aborder la matière, l'utilisateur peut choisir d'afficher:

- ÿ la table des matières (exposée ci-dessus),
- ▶ une liste des diagnostics présentés dans ce CD-ROM (Topics),
- $\triangleright$  une liste de médicaments (Drugs),
- $\triangleright$  un outil de recherche.

La séquence de navigation est ensuite très libre. L'utilisateur choisit ce qu'il aimerait voir. L'interface partagera alors l'écran pour afficher les différentes fenêtres (Fig. II-12). L'utilisateur peut choisir de voir:

- $\triangleright$  les textes,
- $\triangleright$  les images,
- $\triangleright$  ses notes....

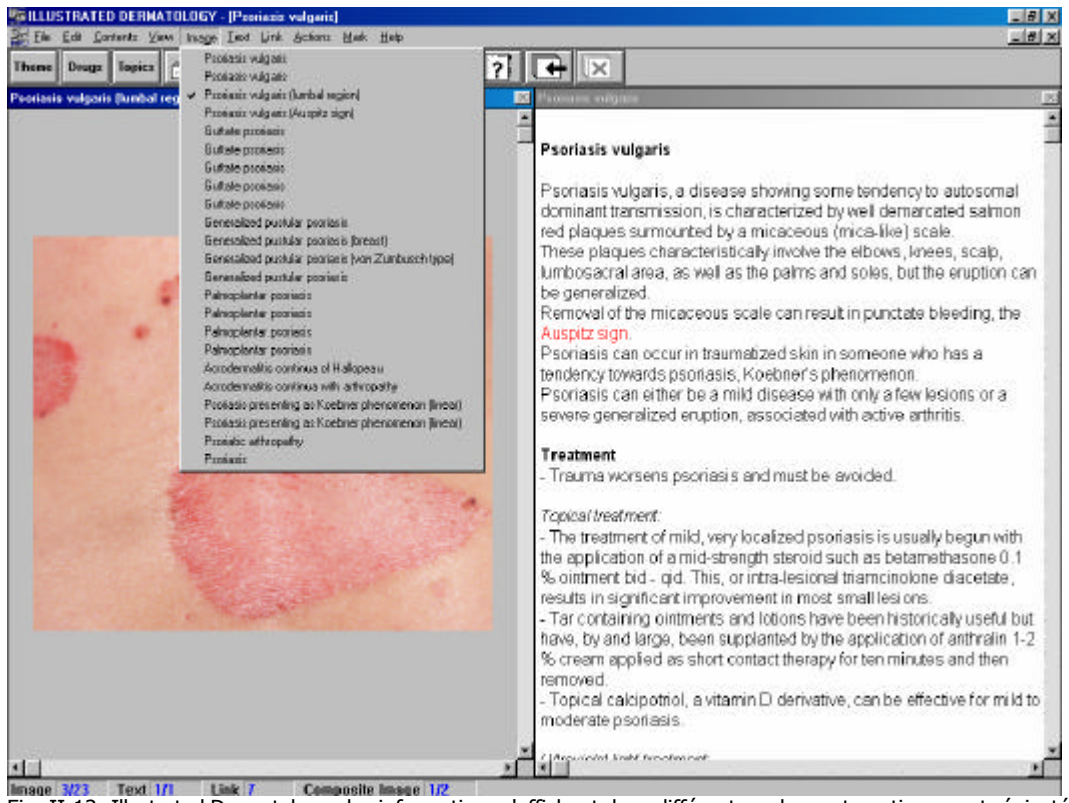

Fig. II-12: Illustrated Dermatology : les informations s'affichent dans différents cadres automatiquement réajustés

La lecture se fait par pathologie. Dans chaque texte, on trouve un certain nombre de liens vers d'autres pathologies, notamment sous le titre "See also…". Ces liens ne sont pas toujours un diagnostic différentiel, mais renvoient parfois vers des précisions sur une forme particulière de la maladie. D'autres liens dans le texte renvoient à la définition du terme employé, illustrée par quelques images.

L'utilisateur qui souhaite continuer une lecture par chapitre doit, à la fin de chaque pathologie, employer la touche de retour en arrière. C'est en effet le seul moyen de ne pas quitter le chapitre.

#### *II.2.D.5. Textes*

Comme mentionné, l'utilisateur peut choisir la police de caractères qu'il veut employer. Les textes sont mis en page simplement, avec utilisation du gras pour mettre en valeur certains titres et de l'italique pour relever les différentes formes. Les liens sont de couleur rouge, ce qui permet de mieux les repérer.

Les textes sont écrits dans un anglais facilement abordable. Le contenu est adapté à des étudiants débutants, mais risque d'être un peu simple pour des étudiants finalistes ou des généralistes confrontés à un problème de dermatologie.

La pathologie est brièvement présentée, mais les diagnostics différentiels ne sont pas listés. C'est à mon avis un manque important de cet outil. Le texte fait mention du traitement à appliquer à chaque pathologie, avec des liens vers les médicaments utilisés. Pour chaque principe actif, il est mentionné le nom d'une préparation, les précautions d'emploi, les effets indésirables et la posologie.

#### *II.2.D.6. Images*

Les images sont très facilement accessibles et de bonne qualité. Si l'on affiche que les images, on a la possibilité de les zoomer, à l'aide de la loupe dans la barre d'outils. Certaines images laissent apparaître à ce moment une très légère pixellisation, peu gênante. Un double-clic sur l'image suffit pour passer à la suivante.

Les images ne sont pas accompagnées de légende. L'utilisateur peut faire apparaître le texte de présentation de la pathologie, mais il ne s'agit pas d'explication de l'image à proprement parler, ni d'une énumération des critères qui permettent le diagnostic.

Cet outil ne contient pas d'image de microscopie, mais uniquement des illustrations macroscopiques.

### *II.2.D.7. Résumé*

Le logiciel est pratique et facile d'emploi, les outils intégrés sont utiles, même s'ils souffrent d'un développement trop peu poussé. Les textes sont adaptés à la présentation de la dermatologie à des étudiants, mais se révèlent trop simples pour des finalistes. Les images sont de bonne qualité et facilement accessibles. Je déplore le manque de diagnostic différentiel et de légende aux images.

### *II.2.E CD-ROM Dermquest ™ de Galderma Corporation*

### *II.2.E.1. Introduction – concepteurs*

L'outil que j'ai consulté est une version sur CD-ROM du site Internet http://www.dermquest.com. Ce site n'est, à l'heure où je rédige ces notes, encore qu'au stade de préparation. Le site ne contient actuellement que de la publicité pour ce futur outil qui sera, aux dires de ses programmateurs, la plus grande base de données en ligne de dermatologie (Fig. II-13).

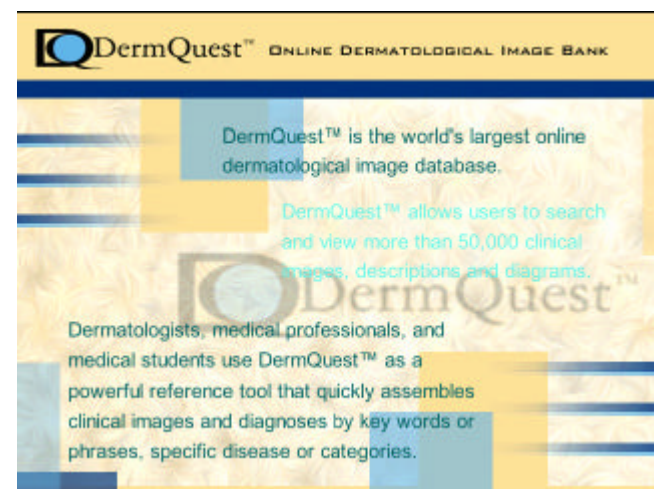

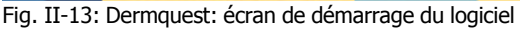

### *II.2.E.2. Installation*

Sous sa forme présentée ici, cette application ne nécessite aucune installation. L'utilisateur lance une application .exe qui est prévue pour un résolution plus basse. L'image est donc encadrée de noir. Dans cette version de démonstration, l'utilisateur ne peut employer qu'une infime partie de ce qui a été conçu. Il ne peut voir que des images de quelques pathologies.

### *II.2.E.3. Structure*

Il semblerait que les pathologies seront classées dans des dossiers selon leur ressemblance.

### *II.2.E.4. Navigation*

L'utilisateur ayant choisi une pathologie dans la liste présentée (Fig. II-14) se trouve face à une fenêtre comprenant quatre photos de cette pathologie. Dans les versions futures, l'utilisateur pourra chercher les diagnostics, ces derniers étant indexés pour

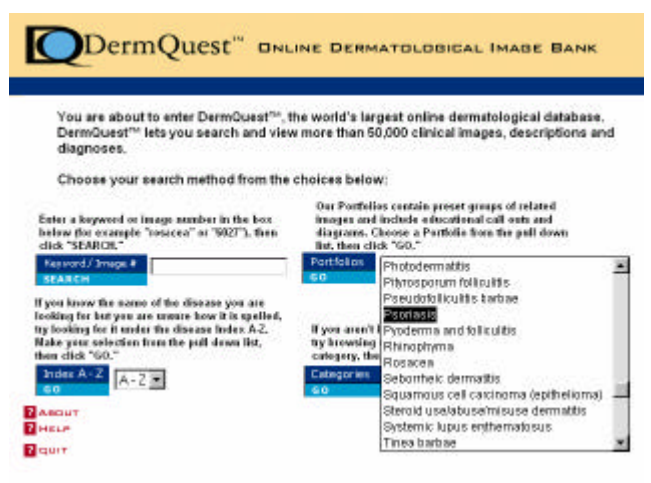

Fig. II-14: Dermquest: différentes manières devraient permettre d'afficher les images

*II.2.E.6. Images*

éviter les fautes d'orthographe. Un moteur de recherche semble aussi prévu pour trouver les images d'après leur indexation.

### *II.2.E.5. Textes*

Pour le moment, il n'y a aucun texte ni critère d'indexation. Rien ne laisse présager que les pathologies seront présentées par des textes.

Les images contenues illustrent macroscopiquement les maladies. Il n'y a pas de zoom pour le moment !

La question qui m'interpelle est de savoir comment un laboratoire de recherche en pharmacologie – qui produit le CD-ROM – peut mettre son copyright sur des images cliniques de patient.

### *II.2.E.7. Résumé*

Ce document est un article publicitaire. Son seul intérêt pour le moment est de poser la question de la provenance des images et du droit d'une entreprise à en disposer en y apposant son copyright.

### *II.2.F CD-ROM Bildatlas Dermatologie – Stiftung NeoCortex (Hrsg.) <sup>6</sup>*

### *II.2.F.1. Introduction – concepteurs*

Cet atlas a été conçu par le Pr. H. ROHR de la Fondation NeoCortex de la Médiathèque de la Faculté de médecine de l'Université de Bâle. Les images proviennent de la Clinique dermatologique universitaire de Bâle et ont été mises à disposition par le Pr. T. RUFLI. Les textes ont été rédigés par la Dr C. SCHILLINGER. La programmation a été confiée à la société Makrolog GmbH de Wiesbaden (CH) et la production aux éditions Hans Huber, droits de copie déposés en 1998.

### *II.2.F.2. Installation*

Ce CD-ROM démarre automatiquement lorsqu'il est inséré dans un lecteur. Le programme nécessite une petite installation sur le disque dur où il copie une application et des fichiers .dll (ces derniers étant placés dans le répertoire du système). Les menus de l'application installée sont en allemand, ainsi que les quelques textes contenus sur le CD. La présence du disque dans le lecteur est obligatoire.

### *II.2.F.3. Structure*

La structure de ce document ne saute pas aux yeux ! L'utilisateur se trouve face à une page contenant des images en vignette, mais il n'y a aucune table des matières pouvant permettre la compréhension de la clé de tri.

### *II.2.F.4. Navigation*

L'utilisateur peut choisir la manière dont l'interface va afficher les informations du CD: affichage des images uniquement (grande taille, petite taille, cadre avec miniatures) ou affichage des images (miniatures) et de leur description. Il peut choisir d'afficher toutes les images contenues sur le CD ou faire une recherche à l'aide d'un module de recherche. Ce dernier permet de sélectionner dans l'indexation des images la catégorie souhaitée et les mots-clés de cette catégorie.

L'indexation des images est faite avec comme liste de critères:

- $\triangleright$  diagnostic
- $\triangleright$  diagnostic différentiel
- $\triangleright$  étiologie
- $\triangleright$  âge
- $\triangleright$  localisation
- $\triangleright$  lésion primaire
- $\triangleright$  lésion secondaire
- $\triangleright$  forme
- $\triangleright$  disposition
- $\triangleright$  sexe

Pour chaque catégorie, le module propose la liste des mots-clés que l'utilisateur peut sélectionner (Fig. II-15).

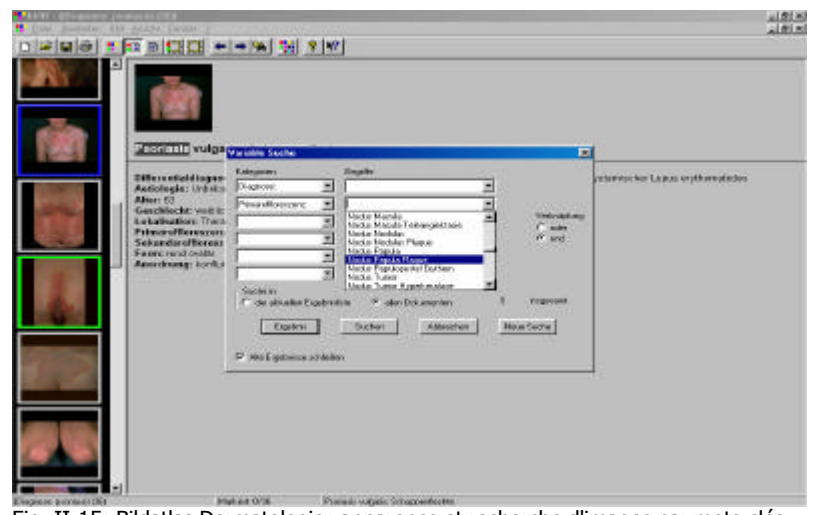

Fig. II-15: Bildatlas Dermatologie: apparence et recherche d'images par mots-clés

Le menu Fichier propose une commande d'impression de la page en consultation.

Le menu Images permet de passer d'une image à l'autre, cette fonction étant aussi possible grâce aux flèches de la barre d'outil. Il n'y a aucun lien entre les pages, la seule possibilité étant de sélectionner une image par un clic et de passer à l'affichage

de la miniature et du texte par un second clic. La navigation se résume donc vraiment au strict minimum.

### *II.2.F.5. Textes*

Il n'y a pas de description des pathologies. Chaque image est indexée selon certains critères qu'il est possible d'afficher, mais c'est là l'unique description.

Il apparaît dans cette description une liste de diagnostics différentiels sommaire, mais ils ne sont pas expliqués.

### *II.2.F.6. Images*

Les images sont de bonne qualité. On ne voit pas la pixellisation et les couleurs sont bonnes. On les atteint facilement par un clic. Il n'y a pas contre aucune possibilité de zoom des images. Elles sont affichables soit en miniature, soit en taille définie et non modifiable. Il n'y a pas de légende explicative mais uniquement l'indexation. Il n'y a pas d'image de microscopie.

### *II.2.F.7. Résumé*

Cet outil se résume à un atlas de dermatologie tel qu'il aurait pu être fait sur papier. Une telle version aurait cependant demandé une structure plus limpide que celle réalisée sur ce CD-ROM. L'absence de fonction d'agrandissement (zoom) des images est regrettable. Le seul avantage informatique dont les concepteurs ont profité est d'inclure un module de recherche, pourtant relativement peu performant.

### *II.2.G CD-ROM DIA LEOG Dermatologie<sup>7</sup>*

### *II.2.G.1. Introduction – concepteurs*

Cet outil est une réalisation française menée en 1998 par le Pr. P. HUMBERT, les Drs G. ROSTAIN, P. BRUN, D. WALLACH et G. TILLE. Il s'agit d'un CD-ROM de « formation médicale continue sur la dermatologie », sponsorisé par les laboratoires pharmaceutiques LEO. La conception et la réalisation informatique a été faite par la société Concept Media.

### *II.2.G.2. Installation*

Ce CD-ROM ne nécessite aucune installation. Il demande par contre la présence du logiciel QuickTime™, qui est fourni sur le CD-ROM. Le programme s'exécute sur le CD-ROM ce qui nécessite bien évidemment qu'il soit placé dans le lecteur. Pour une bonne consultation, l'utilisateur devrait employer un ordinateur équipé d'une carte son et de haut-parleurs.

Au début de la consultation de cet outil, l'utilisateur devra choisir s'il souhaite la version française ou la version anglaise.

### *II.2.G.3. Structure*

Le contenu du CD est séparé en 3 parties:

- La première partie consiste en une présentation sous forme de films .avi des laboratoires pharmaceutiques LEO et d'un petit jeu sur les plus grands noms de la dermatologie.
- La deuxième partie est faite de présentations de cas cliniques.
- La troisième partie expose des techniques de soins.

### *II.2.G.4. Navigation*

La navigation sur ce CD-ROM est des plus aisée. Elle a en effet été conçue entièrement avec des films comprenant des zones de liens. À l'introduction du CD-ROM, l'ordinateur lance le programme QuickTime™ et prépare l'écran en le mettant dans la résolution adaptée. La fenêtre s'ouvre sur un fond noir qui masque le reste de l'écran. L'utilisateur commence par choisir la langue, puis définit s'il veut observer la présentation de LEO, les cas cliniques ou les vidéos de démonstration de chirurgie dermatologique. S'il choisit le laboratoire, il pourra soit visionner un film de présentation, soit participer au petit jeu des grands noms de la dermatologie.

S'il choisit de rentrer dans la partie de dermatologie, l'utilisateur se trouvera devant un nouveau choix: souhaite-t-il aborder les cas cliniques, apprendre les lésions élémentaires ou aborder la dermatologie par topographie ?

Les 24 cas cliniques sont groupés en trois catégories:

- $\triangleright$  Infections et surinfections cutanées;
- $\triangleright$  Lésions psoriasiformes;
- > Autres lésions dermatologiques.

L'utilisateur choisit alors le cas qu'il veut consulter, et peut procéder à l'anamnèse du patient, à l'examen clinique, aux examens complémentaires et consulter le traitement actuel. Il pose ensuite son diagnostic parmi une liste de diagnostics différentiels. Lorsque la bonne réponse est trouvée, l'utilisateur peut lire une brève description de la pathologie. Le texte est parfois complété par une séquence d'explications à écouter.

L'utilisateur peut consulter une description imagée de lésions primaires (Fig. II-16).

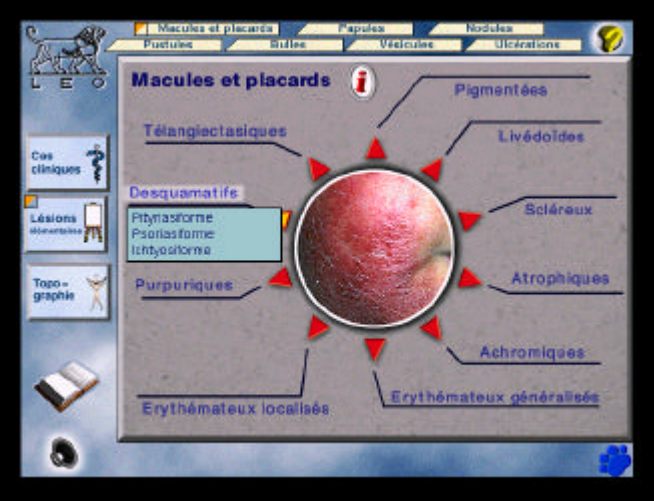

Fig. II-16: DIA LEOG Dermatologie: la navigation est aisée au travers des films .avi.

Sous "Dermatologie topographique", il pourra choisir entre 4 catégories:

- $\triangleright$  visage
- $\triangleright$  cuir chevelu
- $\triangleright$  mains/pieds
- $\triangleright$  tronc.

En cliquant sur le lien des gestes pratiques, l'utilisateur pourra consulter 18 vidéos différentes de chirurgie dermatologique, démontrant par

exemple des curetages, des anesthésies ou des sutures.

Sur la gauche de l'interface, on trouve un réglage du volume et un bouton permettant d'accéder aisément à un dictionnaire des termes contenus dans le CD-ROM. Ce dictionnaire contient lui-même des liens vers d'autres termes également expliqués, ce qui a fait rajouté aux concepteurs un historique de chaque session de consultation du dictionnaire.

Dans un onglet séparé, l'utilisateur pense pouvoir trouver « les mentions légales » de ce CD-ROM. Il se retrouve en fait devant les notices de médicaments produits par LEO, notices à l'usage des professionnels de la santé comme on les trouve dans le Compendium suisse des médicaments.

Un point négatif que je relève est l'impossibilité d'exporter de quelconque manière l'information: on ne peut ni sélectionner le texte en vue d'un copier-coller, ni l'imprimer.

### *II.2.G.5. Textes*

Les textes sont souvent imprimés sur des fonds de couleurs qui en diminuent un peu la lisibilité. La police de caractères employée dans le dictionnaire est à mon avis trop petite ce qui pose aussi des problèmes pour la lecture.

Le vocabulaire employé est simple et ne cherche pas les effets de style. Il est facilement compréhensible.

Le contenu de présentation des lésions primaires est bon. Elles sont expliquées en une phrase claire.

Lors de la consultation des cas cliniques, l'utilisateur peut lire la description des pathologies après avoir trouvé le bon diagnostic – après un mauvais diagnostic, il peut demander à obtenir la solution. Les pathologies sont présentées très simplement.

L'utilisateur qui souhaite connaître toutes les formes cliniques devra alors sélectionner le bon onglet pour les avoir affichées. Mais la présentation des différentes formes reste très incomplète. L'étiologie des pathologies est souvent trop peu expliquée. Ces dernières sont mentionnées avec un petit diagnostic différentiel que l'utilisateur devrait connaître s'il veut arriver à poser le diagnostic et pour lire la présentation de la pathologie. L'utilisateur peut également choisir parmi différents traitements celui qu'il appliquerait. En cherchant un peu, il trouvera la justification de sa réponse.

### *II.2.G.6. Images*

Les images ne sont pas nombreuses, en générale une seule par pathologie. La qualité en est généralement bonne et l'accessibilité aisée. Un petit zoom est inclus dans le système de navigation, mais il ne permet pas de beaucoup agrandir l'image. Lors de l'examen clinique du patient, l'image est accompagnée d'une description de ce qui est observé. Le but n'étant à ce moment pas de poser les critères qui permettent de poser le diagnostic, il n'en est pas fait mention. On ne les retrouvera malheureusement nulle part ailleurs.

Lors de ma consultation de cet outil, je n'ai vu aucune image de microscopie.

Il faut par contre relever la qualité des séquences vidéo qui sont fluides, nettes et bien cadrées.

### *II.2.G.7. Résumé*

Ce CD-ROM est plus une manière ludique d'approcher la dermatologie qu'un cours. Il permet de réviser quelques connaissances, mais n'est de loin pas suffisant pour un étudiant. Les textes ne sont pas assez complets et les photos en trop petit nombre. Les vidéos sont de bonne qualité est peuvent être utiles. La part donnée au sponsor est importante, puisque outre la présentation du laboratoire en séquence vidéo, l'utilisateur peut encore consulter la liste des médicaments fournis par cette firme pharmaceutique.

### *II.2.H CD-ROM Dermatology Imagebank de A. du Vivier <sup>8</sup>*

### *II.2.H.1. Introduction – concepteurs*

Ce CD-ROM est né de l'idée de M. S. TAYLOR de Blackwell Sciences de proposer au Dr. A. du VIVIER de stocker et diffuser des images dermatologiques de haute qualité grâce à un support numérique. Au cours de son travail de conception, le Dr du VIVIER a réalisé qu'il fallait non seulement enseigner la dermatologie, mais également apprendre comment poser un diagnostic exact par un examen clinique basé sur l'observation des lésion et leur localisation.

### *II.2.H.2. Installation*

Ce CD-ROM ne nécessite aucune installation sur le disque dur pour être consulté. En effet, l'information est donnée dans des pages codées en hypertexte qui se chargent dans le navigateur par défaut. On trouve cependant un programme setup.exe, qui lorsqu'il est lancé, rajoute un raccourci vers la première page (front.htm) dans le menu Démarrer de Windows.

### *II.2.H.3. Structure*

La répartition de l'information se fait en trois grands modules:

- $\triangleright$  selon le diagnostic (20 chapitres);
- $\ge$  selon la morphologie de la lésion (22 chapitres);
- $\triangleright$  selon la topographie (7 chapitres).

Chaque chapitre offre ensuite des sous-chapitres en nombre variable. Ces derniers sont constitués d'une page présentant le sujet. Les images sont accessibles soit par le contenu des pages, soit à l'aide d'une liste des images que l'on peut activer dans le cadre de navigation.

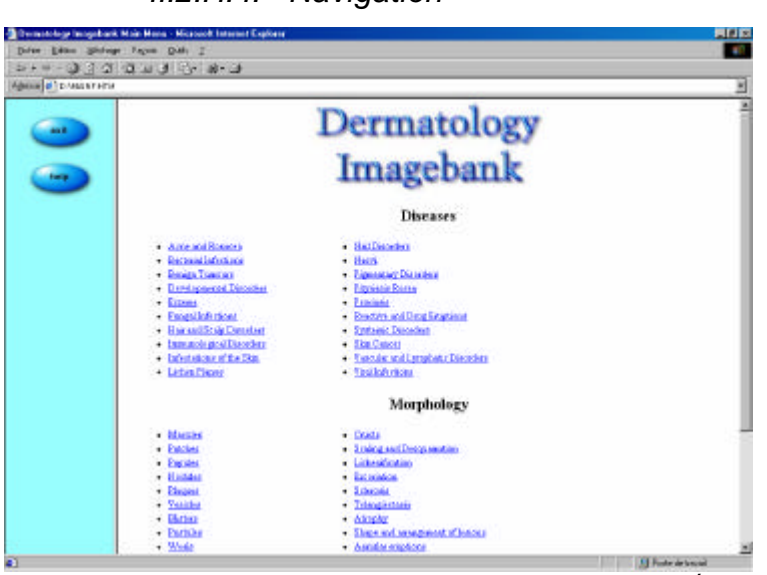

La navigation sur ce CD-ROM est facile car les liens sont aisément repérables. Après le premier écran d'entrée, la fenêtre (Fig. II-17) s'ouvre avec deux cadres: le cadre de gauche, mesurant 150 pixels de largeur, est celui qui servira à diriger la navigation; le cadre de droite, représentant la plus grande partie de l'affichage

Fig. II-17: Dermatology Imagebank: l'apparence est claire et les liens aisément accessibles

servira à donner l'information. C'est dans ce deuxième cadre que l'utilisateur doit maintenant choisir la manière dont il consultera l'information. Les chapitres sont déjà mentionnés dans chacun des trois modules.

*II.2.H.4. Navigation* 

En cliquant sur l'un des chapitres, l'utilisateur peut ensuite choisir le sous-chapitre qui l'intéresse. Il peut également passer au chapitre suivant, revenir au chapitre précédent ou retourner à la page principale grâce aux boutons placés dans le cadre de gauche.

Toutes les fonctions d'un navigateur Internet sont évidemment présentes. L'utilisateur peut par exemple consulter l'historique de sa navigation ou imprimer les pages qui l'intéressent.

### *II.2.H.5. Textes*

Les textes de présentation de pathologie sont généralement très pauvres; la pathologie est décrite en une dizaine de lignes (Fig. II-18):

- $\triangleright$  une description (une ligne à une ligne et demi)
- $\triangleright$  les caractéristiques (signes, symptômes et distribution)
- $\triangleright$  les moyens de poser le diagnostic
- $\triangleright$  les diagnostics différentiels
- $\triangleright$  le traitement.

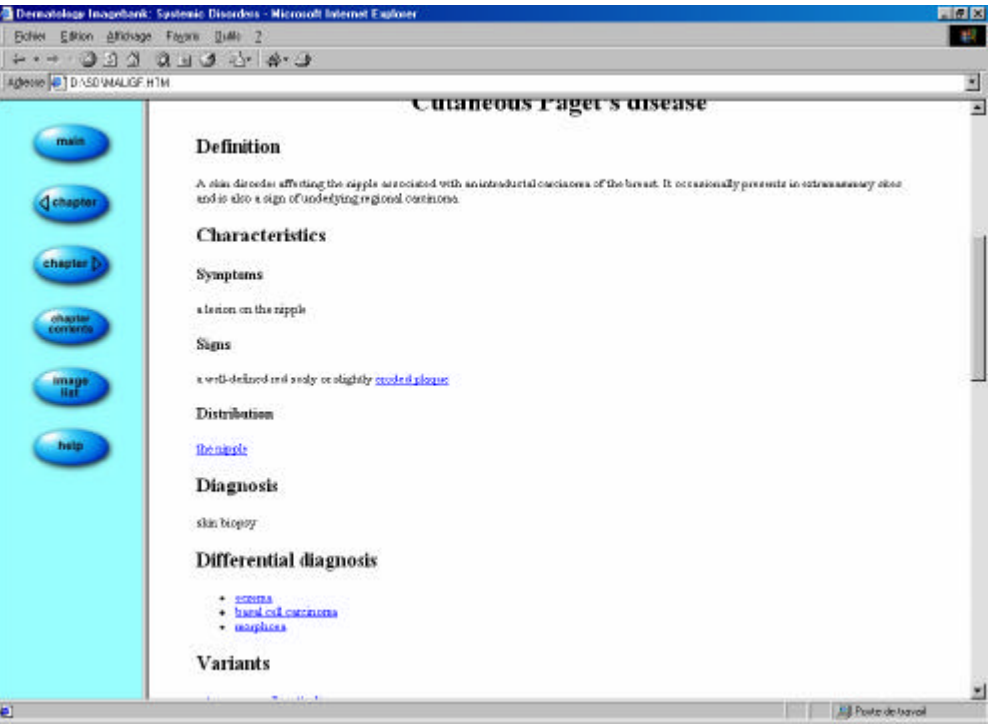

Fig. II-18: Dermatology Imagebank: exemple de la présentation des pathologies

Chaque point n'est énuméré que sous forme d'une liste de mots. Les diagnostics différentiels sont énumérés sous forme de liste; ils sont accessibles grâce à un lien hypertexte. Mais on ne trouve pas d'explication sur ce qui les différencie.

### *II.2.H.6. Images*

Les images ne sont pas de très bonne qualité. Une sélection parmi les 2000 photos aurait été nécessaire. En effet, nombre d'entre-elles sont sous-exposées et ne permettent pas de poser le diagnostic. Elles sont affichées en miniature. Un clic sur celle-ci permet d'afficher l'image dans sa taille normale. Il n'y a pas moyen de zoomer l'image. De plus, il n'y a alors aucune légende accompagnant l'image. Par contre, un petit texte explique quelques caractéristiques de la pathologie représentée en miniature. Mais il n'y a pas de légende décrivant l'image qui permettrait à un œil peu averti de repérer les critères diagnostiques morphologiques importants.

### *II.2.H.7. Résumé*

Cet outil n'est pas à la hauteur de ce qu'on attendrait de la part du Dr A. du Vivier, qui a produit un atlas papier de très grande qualité. Les images ne sont pas de bonne qualité et les textes ne sont pas suffisants. Les possibilités offertes par l'outil informatique ont été en partie exploitées, mais la clarté de la navigation en pâtit parfois.

### *II.2.I CD-ROM Atlas of Dermatology de JM LACHAPELLE<sup>9</sup>*

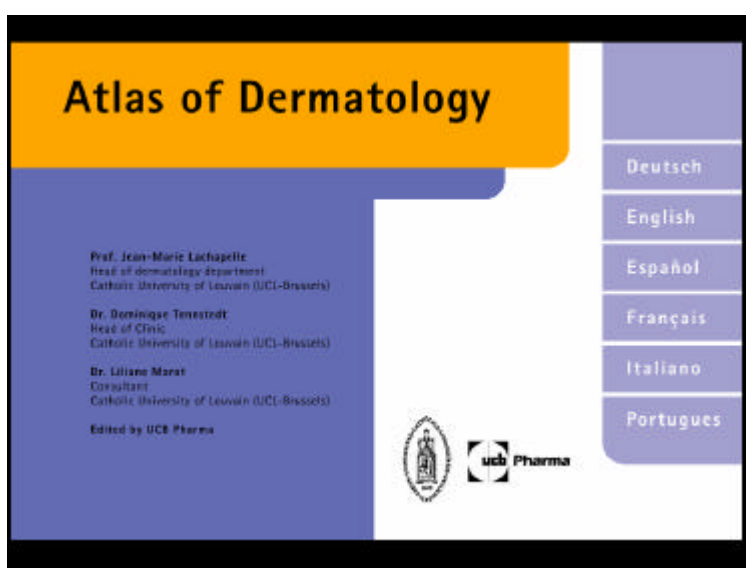

*II.2.I.1. Introduction – concepteurs*

Fig. II-19: Atlas of Dermatology: les auteurs

Les auteurs de cet outil (Fig. II-19) sont le Professeur J.M. LACHAPELLE, Chef du département de dermatologie à l'Université Catholique de Louvain (Bruxelles - BE), le Dr D. TENNSTEDT, Chef de clinique, et la Dr L. MAROT. La conception et la réalisation a été faite à Montreux (CH) par DDC Information Design. Le projet est

soutenu financièrement par UCB Pharma de Bulle (CH). Le produit est sorti dans le courant du deuxième trimestre de 2000. Il est traduit en 6 langues: le français, l'allemand, l'anglais, l'italien, le portugais et l'espagnol.

### *II.2.I.2. Installation*

Pour faire un outil multimédia facile à maîtriser, les auteurs ont choisi de donner l'information dans des fichiers .pdf, lisibles avec Adobe® Acrobat® Reader™. Une petite séquence vidéo au format Quicktime™ est chargée lors de l'ouverture de la première page. Si les deux programmes sont déjà installés sur l'ordinateur, aucune autre installation n'est nécessaire. Les fichiers sont ouverts directement depuis le CD-ROM, ce qui implique que ce dernier reste dans le lecteur.

Un utilisateur expérimenté pourrait copier le contenu du répertoire dans la langue qu'il souhaite sur son disque dur afin de libérer le CD-ROM. Il faut évidemment copier l'entier du répertoire car les différents chapitres sont mis dans des fichiers .pdf séparés. Pour le français, cela représente quelques 60 Mo.

#### *II.2.I.3. Structure*

La structure est claire; elle est affichée dès l'ouverture puisque après avoir choisi la langue, l'utilisateur se trouve face au sommaire (Fig. II-20).

Le sommaire découpe la matière en plusieurs chapitres:

- rappel histologique de la structure de la peau humaine
- les lésions élémentaires
- eczémas
- urticaires
- maladies virales
- infections bactériennes
- trépanomatoses et autres maladies sexuellement transmissibles
- mycoses
- parasitoses et arthropodes
- **psoriasis**
- autres dermatoses
- dermatologie topographique
- tumeurs cutanées bénignes

| <b>Sommaire</b>                                            | page: II                                                         |                     |
|------------------------------------------------------------|------------------------------------------------------------------|---------------------|
| Table des matières                                         | Psoriasis $\ldots$ , 204                                         | alphabétiqu         |
| Rappel histologique de la structure<br>de la peau humaine1 | Autres dermatoses 225                                            |                     |
| Les lésions élémentaires  8                                | Dermatologie topographique  332                                  |                     |
|                                                            | Tumeurs cutanées béniqnes 368                                    | image               |
|                                                            | Tumeurs cutanées précancéreuses. 434                             |                     |
| Maladies virales 83                                        | Tumeurs cutanées malignes 446                                    |                     |
| Infections bactériennes 117                                | Approche algorithmique d'une<br>mise au point dermatologique 473 | causes              |
| Tréponématoses et autres maladies                          | Index par images $\ldots \ldots \ldots \ldots 487$               |                     |
| sexuellement transmissibles 145                            | Index alphabétique 565                                           |                     |
|                                                            | Index par causes. 581                                            |                     |
| Parasitoses - Arthropodes 182                              | Index par lésions élémentaires 599                               | ésions élémentaires |
|                                                            |                                                                  |                     |
|                                                            |                                                                  |                     |
| imprimer<br>recherche contenu                              | dernière page vue<br>précédente suivante                         |                     |

Fig. II-20: Atlas of Dermatology: le sommaire est clair

- tumeurs cutanées précancéreuses
- tumeurs cutanées malignes
- approche algorithmique d'une mise au point dermatologique.

Il y a en outre un index des maladies présentées par ordre des images, un second par ordre alphabétique, un troisième par ordre des causes et un dernier classé selon les lésions primaires. On trouve aussi une table des matières très complète, ce qui permet de bien visualiser comment sont classées les pathologies.

Toutes les pages sont numérotées comme s'il s'agissait des pages d'un livre.

#### *II.2.I.4. Navigation*

Pour commencer à consulter cet outil, l'utilisateur ouvre la page start.pdf du CD-ROM. Depuis cette page, il choisit ensuite la langue qu'il désire. Cela l'amène au sommaire. Il peut alors choisir les chapitres tels qu'indiqués ci-dessus. Sinon, il peut également choisir de parcourir la matière à l'aide de l'un des autres index.

Dans l'index alphabétique, l'utilisateur doit deviner que les liens hypertextes ne sont faits que sur le numéro de la page; sur la Fig. II-21, il Ecthyma, 120 Fig. II-21: Atlas of Dermatology: le lien n'est n'est pas possible de cliquer sur "Ecthyma", mais construit que sur le numéro de la page uniquement sur "120".

Les programmateurs ont pensé à mettre un bouton pour revenir à la page précédemment affichée; il est bien de mettre cette fonction en évidence, même si elle est facilement atteignable dans Adobe® Acrobat® Reader™. Il en est de même avec le bouton Imprimer qui a été ajouté au bas de la page: c'est un bouton qui appelle la fonction imprimer du programme.

Il est à déplorer que le bouton Rechercher ne fonctionne pas. J'ai essayé de voir comment fonctionnait cette fonction dans la version anglaise, mais elle n'est pas non plus disponible.

#### *II.2.I.5. Textes*

Les textes sont très sommaires; il n'y a pas de description des pathologies. Sous les images sont mentionnées les lésions primaires caractérisant la pathologie. Mais les textes ne sont en aucun cas assez complets pour un étudiant ou pour un généraliste qui souhaiterait revoir ses bases de dermatologie. L'étiologie de la pathologie n'est souvent pas mentionnée. Il n'est pas fait mention du traitement.

### *II.2.I.6. Images*

Les images ne sont pas toutes nettes, particulièrement les images de microscopie. Il n'est pas possible de les zoomer autrement qu'en employant la fonction zoom du programme Acrobat<sup>®</sup> Reader<sup>™</sup>. Dans ce cas, les images apparaissent rapidement pixellisées. De plus, les images ne sont souvent pas de très bonne qualité.

### *II.2.I.7. Résumé*

Cet outil est largement insuffisant pour l'étudiant, le généraliste ou le dermatologue. Dans la présentation de l'outil, les auteurs proposent d'employer ce document comme support pour la communication avec le patient; du fait qu'il n'y a souvent aucune mention de la cause et aucune proposition de traitement, il me semble totalement illusoire de vouloir travailler avec cet outil. De plus, la mise en page proposée ne permet pas au médecin de n'afficher que ce que le patient serait en mesure de comprendre.

### *II.2.J Site Internet http://www-usz.unizh.ch/vorlesung/*

### *II.2.J.1. Introduction – concepteurs*

Il s'agit d'une version informatisée du cours du Professeur G. BURG, directeur de la clinique dermatologique de Zurich (CH). Ce cours est destiné aux étudiants en tant que support, dans l'idée qu'ils pourront mieux profiter des démonstrations cliniques s'ils ne sont pas absorbés par leur prise de notes. Il est évidemment rédigé en allemand puisqu'il est destiné aux étudiants zurichois. Une traduction et une extension en français et italien sont envisagées dans le cadre d'un projet d'enseignement interfacultaire (Swiss Virtual Campus).

#### *II.2.J.2. Installation*

La consultation du site ne demande bien sûr aucune installation particulière, si ce n'est un navigateur capable d'afficher les cadres. Tous les navigateurs actuels sont donc utilisables pour consulter le site.

#### *II.2.J.3. Structure*

La structure est claire, le choix des créateurs du site ayant été de faire une page par "chapitre". Les pathologies sont classées par ordre de "ressemblance", avec le plan suivant:

• Généralités

- Affections bulleuses
- Affections granulomateuses
- Infections
- Collagénoses
- Psoriasis/Lichen
- Affections séborrhéiques
- Tumeurs
- Réactions inflammatoires
- Ulcère crural
- **Autres**

### *II.2.J.4. Navigation*

L'écran est partagé en trois parties (Fig. II-22): un large cadre au milieu est entouré de deux cadres plus fins. Le cadre de gauche sert à l'affichage d'un alphabet permettant la recherche des diagnostics. Sous cet alphabet, on trouve le plan de classement des pathologies. En cliquant sur un des liens du cadre de gauche, on affiche dans celui de droite le plan du chapitre et les titres des pathologies présentées. C'est en cliquant sur ces liens du cadre de droite que l'on affiche dans le cadre central l'information voulue.

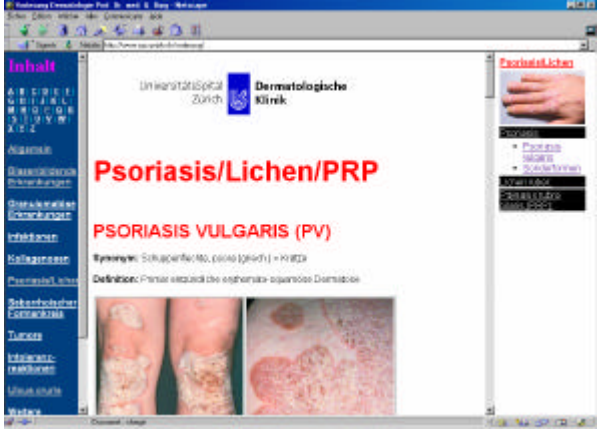

Fig. II-22: site de la clinique dermatologique zurichoise: l'affichage se fait sur trois colonnes

Les images sont intégrées au texte, l'utilisateur ne peut pas choisir lui-même quand il désire afficher les illustrations. Le choix qui est laissé à l'utilisateur est celui de consulter le document avec la séquence prévue dans le plan ou par ordre alphabétique.

L'utilisation d'un navigateur Internet normal laisse la possibilité d'utilisation de

la touche "Précédente". L'utilisation est donc facile et le retour en arrière en cas de fausse manipulation aisé. De plus, le programme crée lui-même un historique de la séquence de navigation. L'affichage de l'information dans le navigateur laisse aussi à l'étudiant qui le souhaite la possibilité d'imprimer facilement les pages qui l'intéressent.

### *II.2.J.5. Textes*

Les textes sont aisément lisibles: les retours à la ligne ont été forcés et l'emploi de caractères gras met bien en évidence les titres. Les caractéristiques des pathologies sont souvent posées comme une suite de mots, sans phrase construite. Le vocabulaire me semble aisément compréhensible, même pour une personne de langue maternelle française.

Le contenu est simple et correspond à ce que l'étudiant doit connaître après avoir suivi un cours de dermatologie. La présentation de la pathologie se limite au strict nécessaire; l'auteur ne se perd pas dans des détails peu profitables à l'étudiant. La question se pose de savoir si cela est suffisant pour préparer un examen final.

Les diagnostics différentiels sont mentionnés sous forme de liste. Mais lors de la réalisation du site, la possibilité de créer des liens hypertextes n'a pas été retenue, ce qui en diminue l'attrait.

Les traitements à appliquer dans les pathologies sont brièvement énoncés, également de manière claire et sans rentrer dans les détails.

#### *II.2.J.6. Images*

Les images sont intégrées au texte. Il n'y a pas de possibilité de zoom, ce qui manque souvent. De plus, plusieurs images ne sont pas nettes; elles deviennent donc difficiles à observer. Les légendes sont trop succinctes et ne mentionnent que le diagnostic, parfois la localisation; il manque une meilleure explication avec, par exemple, le signe qui permet de poser le diagnostic.

On trouve des images de microscopie dans le point histologie de la présentation des pathologies. Il y manque également une bonne explication.

### *II.2.J.7. Résumé*

Ce travail remplit bien sa fonction de support de cours, mais il n'est pas un outil d'aide au diagnostic. En effet, il n'y a aucune possibilité de faire des recherches par mots-clés. Les images ne sont pas nombreuses et leur légende trop brèves. Les possibilités liées à l'outil informatique n'ont pas été pleinement exploitées, comme celle de faire des liens entre les différentes pathologies d'un diagnostic différentiel.

### *II.2.K Atlas synoptique en couleurs de dermatologie clinique – Dermatoses communes et dermatoses graves. Fitzpatrick et al. 3ème éd. 10*

### *II.2.K.1. Introduction – concepteurs*

Ce livre a été réalisé sous la direction du Pr. T. Fitzpatrick par le Dr R. Johnson, le Pr. K. Wolff, le Pr. M. Polano et le Pr. D. Suurmond. Il est traduit en français.

Il est édité par McGraw-Hill Company à New-York.

### *II.2.K.2. Structure*

L'ouvrage est séparé en 33 chapitres clairement définis. La structure est claire; les pathologies sont classées par types de maladies (mal. inflammatoires, maladies psychiatriques, tumeurs…).

### *II.2.K.3. Textes*

Le texte est écrit d'une manière très lisible; on a

- $\triangleright$  une description brève de la pathologie, suivie de
- ÿ l'épidémiologie,
- $\triangleright$  l'histoire de la maladie,
- $\triangleright$  l'examen clinique,
- $\triangleright$  le diagnostic différentiel,
- ÿ les examens complémentaires,
- $\triangleright$  le diagnostic,
- $\triangleright$  la pathogenèse,
- ÿ l'évolution et le pronostic et
- $\triangleright$  la prise en charge.

Les présentations sont extrêmement complètes. Elles sont sans doute utiles pour un clinicien livré à lui-même, mais la richesse de l'information "noie" un étudiant de quatrième année qui n'a pas besoin des protocoles de soin complets.

Par contre, le diagnostic différentiel se limite à l'énumération d'un certain nombre de pathologie; il n'est pas indiqué ce qui fait la différence entre elle.

Un livre ne permet évidemment pas de faire des liens hypertextes; les maladies énumérées dans le diagnostic différentiel auraient pu cependant être complétées du numéro de pages où elles figurent.

### *II.2.K.4. Images*

Les images sont bien placées après la présentation des pathologies. Elles sont de bonne qualité. Elles sont toujours complétées d'une légende très claire.

Le livre montre encore ses limites puisqu'on ne peut pas faire de zoom sur une image.

### *II.2.K.5. Résumé*

Ce travail est un excellent ouvrage, les textes sont clairs, la présentation agréable. Il est cependant trop complet pour l'étudiant, qui y trouvera bien plus d'informations que celles qui lui sont utiles.

### *II.3. Résumé des outils*

Cette revue met en évidence que les possibilités informatiques ne sont souvent pas assez exploitées; les réalisations manquent de liens hypertextes et la facilité d'accès aux images que permet l'informatique n'est pas appliquée.

Sur le plan médical, les images sont trop souvent présentées avec une légende trop brève, ne soulignant pas les points importants pour le diagnostic. Certains outils ne proposent même pas de diagnostics différentiels.

Pour conclure ce chapitre, j'ai résumé ma revue de chaque outil d'une manière simplifiée et visuelle (Tableau II-1). Cette appréciation se fonde sur la simplicité d'utilisation pour un novice dans le domaine de l'informatique; elle se base également sur la structure de l'outil, de l'apparence de l'interface de navigation et de ses outils. Les derniers critères relèvent du contenu en texte et en image et de leur présentation.

### Tableau II-1: revue de quelques outils

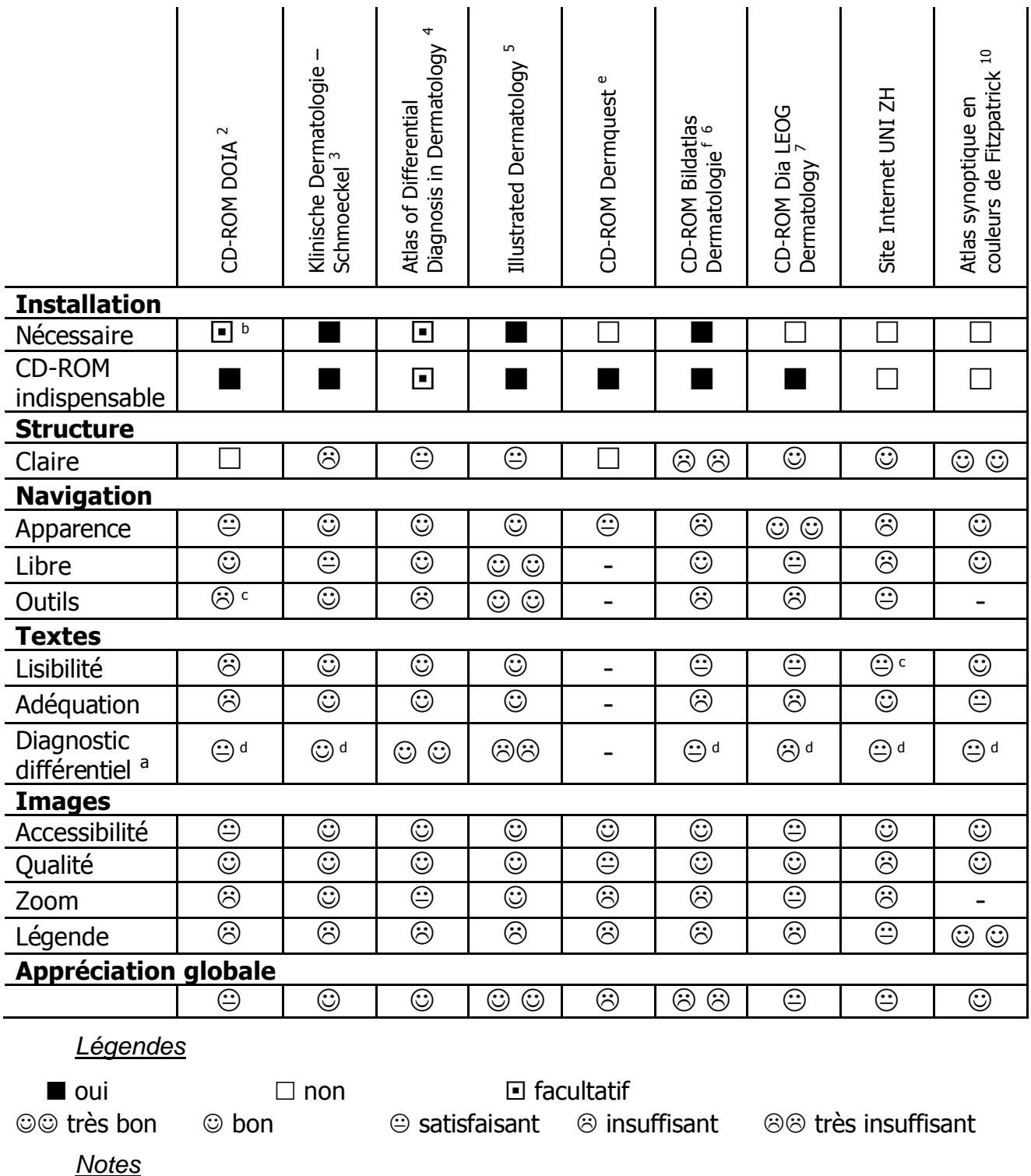

- <sup>a</sup> Il manque généralement à la liste des diagnostics différentiels les critères principaux qui permettent de différencier les diagnostics.
- b Il est possible de consulter les pages .html grâce au navigateur. On perd alors le module de recherche.
- c Les outils Imprimer / Historique / Retour sont des fonctions du navigateur Internet.
- d Il manque des liens qui amènent directement sur les pages de diagnostic différentiel (ou le numéro de page)
- e Il ne s'agit que d'une version de démonstration.
- f Les images sont placées dans l'atlas sans être regroupées.

### **III. Conception du CD-ROM**

La phase d'évaluation terminée, il faut définir ce que je veux faire, en gardant en mémoire deux objectifs: mon public cible est les étudiants en médecine de l'Université de Lausanne. Le but est donc de faire un outil adapté au niveau prégradué, et qui ne requiert pas de connaissances particulières en informatique pour être employé. Le second objectif est d'offrir aux étudiants un complément au cours officiel et aux livres existants, et non pas un ouvrage qui répète ce qui existe déjà. Mon offre se tourne donc vers une bibliothèque d'images indexées, enrichie de diagnostics différentiels facilement accessibles.

### *III.1. Les ressources*

La première maquette sur papier voit le jour au mois d'avril 2000. C'est à ce moment que j'évalue les ressources dont je dispose pour faire ce travail.

### *III.1.A Pour le "contenu"*

La charge des médecins du service étant déjà suffisamment lourde, je ne pourrai pas compter sur un apport conséquent de leur part. La participation des chefs de clinique ne rentre pas en ligne de compte, ce qui m'oblige à revoir mes ambitions.

Deux solutions s'offrant à moi, il faut choisir ce qui semble le plus judicieux:

- 1. garder ce qui fait l'originalité de mon outil, à savoir l'utilisation optimale de l'informatique dans l'enseignement de la dermatologie, en me concentrant sur l'imagerie:
	- avec un large domaine présenté (les pathologies du cours)
	- en laissant vierge le texte (mais en conservant la place pour une éventuelle implémentation future ou conçue comme "champ libre")
	- en me limitant aux images les plus représentatives des pathologies essentielles.
- 2. la seconde alternative serait de faire une présentation exhaustive de quelques sujets choisis, avec un texte complet pour chaque pathologie.

L'évaluation préliminaire ayant montré que la limitation se trouve souvent au niveau des outils informatiques, je choisis de privilégier le développement de ces outils. Le contenu sera donc plus visuel, en offrant une comparaison des images, plutôt que la lecture de quelques textes présentant les grandes pathologies. Une seconde partie avec

des textes de présentation pouvant par ailleurs éventuellement venir se greffer plus tard.

### *III.1.B Le contenant*

La question suivante qui se pose est de savoir à qui confier le développement de la partie informatique. Mes compétences suffisent-elles pour que, avec quelques conseils avisés d'informaticiens, je développe moi-même le module informatique ? Vais-je confier ce projet au CEMCAV, faut-il mandater une entreprise privée avec les frais énormes que cela engendre. Pourrait-on créer un projet bipolaire en y joignant une équipe informatique de l'École Polytechnique Fédérale de Lausanne (EPFL) ?

La réponse ne se fait pas attendre longtemps: le CEMCAV, par la voix de son directeur M. BARAN, accepte de se charger de ce travail; un nouveau défi est toujours intéressant à relever, et il faut montrer que le centre est à disposition des projets de la Faculté.

#### *III.2. La réalisation*

Dans le même temps, la réalisation commence par la rédaction de la table des matières.

#### *III.2.A Quelle structure adopter ?*

Les informaticiens me recommandent de me contenter de 4 niveaux hiérarchiques. Au premier niveau, il faudrait se limiter à six modules. Ces modules sont eux-mêmes séparés en chapitres et sous-chapitres. Le quatrième niveau sera toujours le contenu visuel.

Cette découpe pose évidemment quelques problèmes de hiérarchie; en effet, certains chapitres traitent d'une pathologie, sans avoir de sous-chapitre spécifique. C'est le cas pour le chapitre 2.01 qui traite du psoriasis. Dans ce chapitre, on ne trouve qu'un sous-chapitre, le 2.01.01 présentant le psoriasis.

À l'inverse, on se retrouve parfois avec un titre de sous-chapitre qui est encore très général; ce n'est que dans le quatrième niveau que les différentes maladies se distinguent les unes des autres. L'un des exemples pour illustrer ce regroupement est le sous-chapitre 4.01.01 qui concernent toutes les affections virales. En parcourant les images, l'utilisateur découvre alors la rougeole, la rubéole, etc.

### *III.2.B Quelle classification prendre ?*

La question fondamentale qui se pose est de savoir selon quels critères je vais travailler. Est-ce que la table des matières sera construite en fonction de la clinique, donc des lésions primaires ? Est-ce que ce sont les critères étiologiques qui priment ? Est-ce qu'il faut privilégier les mécanismes physio-pathologiques ? Ou faudrait-il grouper les lésions selon la topographie ?

Pour trancher la question, je m'inspire de la table des matières de l'"Atlas synoptique en couleurs de dermatologie clinique" de Fitzpatrick <sup>10</sup> et du "Précis de dermatologie et vénéréologie" de Saurat<sup>11</sup>. Cependant, ces ouvrages séparent la matière traitée en trente-trois chapitres pour le premier et en vingt-deux pour le second, alors que je n'en dispose que de six. Cela m'oblige à faire des regroupements.

Au final, voici comment je sépare les six modules:

- 1. Généralités
- 2. Éruptions érythémato-squameuses
- 3. Eczéma, urticaires et maladies papuleuses
- 4. Maladies infectieuses
- 5. Autres dermatoses
- 6. Tumeurs cutanées

Le nombre des chapitres et de sous-chapitres est ensuite très libre. Le module des "Autres dermatoses" devient donc très vite le plus gros, avec plus de trois cents pages sur un total dépassant les huit cents pages.

J'illustrerais la difficulté à placer les pathologies dans un chapitre en prenant l'exemple du pityriasis rosé de Gibert. La clinique est celle d'une éruption érythématosquameuse; on pourrait donc le mettre dans le module qui traite de ces maladies. Mais en considérant son étiologie – la controverse n'est pas encore tranchée –, on hésite à le placer dans les maladies virales; de récentes études ont en effet confirmé la présence d'ADN et de mARN viral de l'herpèsvirus 7 humain (HHV-7)<sup>12</sup>. En considérant que seulement quelques personnes déclarent la maladie alors que la plupart de la population a été mise en contact avec le HHV-7, on pourrait considérer qu'il s'agit en fait d'un état d'hypersensibilité à réaction tardive. On pourrait donc le classer aux côtés des érythèmes polymorphes et de la nécrolyse épidermique toxique.

### *III.2.C Comment faire apprécier l'importance de la maladie traitée ?*

Toutes les pathologies présentées aux étudiants n'ont évidemment pas la même importance, que ce soit en fonction de leur fréquence de présentation ou de leurs conséquences. Les pathologies aux conséquences funestes ne sont pas forcément très fréquentes, mais il est important de les présenter pour que le jeune médecin y pense lorsqu'elles se présentent à lui. Comment donner cette échelle d'importance dans la structure adoptée ?

J'ai essayé de refléter le degré de fréquence de la maladie en adaptant le nombre d'images. Mais ce système trouve vite sa limite, notamment lorsque les signes cliniques d'une maladie sont nombreux ou variés. Pour bien la présenter, cela nécessite plusieurs images alors qu'une seule suffirait en rapport à son importance clinique. J'ai donc dû adopter un compromis, lui-même limité par les images disponibles dans la collection du service de dermatologie.

### *III.2.D La recherche d'images – leur numérisation – leur préparation*

La recherche des illustrations se montre relativement fastidieuse. Je cherche en effet des images qui d'une part soient représentatives des pathologies, mais qui d'autre part soient également de bonne qualité. Ce compromis n'est malheureusement pas toujours possible. Force est de constater qu'au moment où le médecin photographie son patient durant la consultation, ce n'est pas l'intérêt pédagogique qui prime dans le choix de la prise de vue.

Après plusieurs semaines de travail, j'ai donc à ma disposition plus de mille diapositives, tirées de la collection du service de dermatologie et des collections personnelles du Pr. Panizzon et du Dr Perrenoud.

Afin d'obtenir une certaine constance dans le traitement des images, j'ai choisis de confier la numérisation de ces diapositives au CEMCAV. Cela doit aussi me permettre de gagner du temps dans une partie technique du travail qui ne nécessite pas de connaissances médicales particulières. J'ai ainsi douze CD-Roms, contenant les images au format Kodak (.pcd).

Il faut ensuite effectuer un second tri des images sous forme numérique. Puis chaque image doit être préparée selon un standard: adaptation de la taille à 640x480 pixels, recadrage de l'image, réajustement des contrastes…

Mon outil m'impose une taille standard pour toutes les images, à savoir 1280x960 pixels pour les images zoomées et la moitié pour les images normales. Cela a compliqué parfois le choix des diapositives en m'empêchant d'en prendre dans le format "portrait". Pour un certain nombre d'images, je n'ai d'ailleurs pas pu choisir une diapositive en format "paysage". Il a donc fallu réfléchir au meilleur moyen d'"horizontaliser" ces images. Après plusieurs essais, j'ai choisi de les border de deux bandes d'une couleur relativement neutre et que l'on emploie dans le module informatique, à savoir un violet foncé.

L'un des problèmes rencontrés est le manque d'images de pathologies courantes. Il est donc difficile d'illustrer ces pathologies, trop fréquentes pour qu'on les photographie. Pour parer à ce problème, j'ai établi une liste des illustrations manquantes, régulièrement mise à jour. Cette liste, distribuée aux médecins cliniciens du service en les priant de m'appeler lorsqu'une des pathologies se présente, devrait me permettre de compléter l'iconographie. Mais certaines de ces images n'ont pas pu être faites, suite à un problème de prise de vue dans des conditions spéciales. Je n'ai par exemple pas pu photographier une folliculite à Malassezia furfur, visible à la lampe de Wood (ultraviolets), malgré les conseils prodigués par un photographe du CEMCAV.

J'ai également demandé à quelques confrères de bien vouloir me fournir quelques images de leur collection.

### *III.2.E L'indexation des images*

La phase suivante du travail consiste à indexer les quelques 850 images présentées. On vise deux buts avec cette opération:

- 1. apporter un complément d'information à l'étudiant, en décrivant l'image qu'il a sous les yeux – ce qui permet en outre d'apprendre à décrire une image.
- 2. Le second but est de définir les critères de recherche des images; c'est ces motsclés que le module de recherche parcourra pour sortir les images que l'on souhaite afficher.

Avant de se lancer dans cette indexation, j'ai d'abord établi les listes des termes à employer. J'ai décidé que l'indexation porterait sur les critères suivants:

- 1. lésions primaires
- 2. couleurs des lésions
- 3. description
- 4. localisation
- 5. précision de la localisation
- 6. tranche d'âge (Enfance, adolescence / Âge adulte / Âge avancé / Indifférent)

### 7. fréquence du diagnostic

Les cinq premiers critères peuvent contenir chacun au maximum 5 valeurs. En outre, l'indexation peut être complétée par un champ libre de texte.

Les illustrations de microscopie, d'histologie, de cytologie ou d'examens spéciaux sont indexées plus librement, notamment à l'aide du champ de texte.

Pour établir la liste des mots-clés, je me suis basé sur les listes qui existaient sur le CD-Rom Dermatology Online Atlas<sup>2</sup>. J'ai traduit et adapté les listes pour pouvoir débuter le travail. En cours de travail, il faut réajuster ces tables et les tenir à jour. Au final, l'exportation de ces tables me permet de donner des mots-clés précis dans le module de recherche.

Il faut ensuite choisir la manière de stocker toutes ces informations. L'un des outils à disposition aux Hospices Cantonaux est le logiciel FileMaker Pro ™ de Filemaker®; c'est un programme de bases de données, relativement simple à employer. Sa mise en œuvre nécessite moins de connaissances que d'autres programmes du même genre.

Restent à créer les bases de données nécessaires. D'emblée, je choisis de séparer les informations propres à l'image (son indexation) et celles des pages de mon produit: en effet, il se pourrait que j'emploie deux fois la même image, dont l'indexation ne doit évidemment pas changer, à deux endroits différents sur le CD-ROM. C'est par exemple le cas de la rougeole qui apparaît dans les maladies virales et dans le chapitre de dermatologie pédiatrique. D'autre part, les images seront aussi reprises pour illustrer les termes du glossaire; il ne faut à ce moment pas d'indexation particulière.

De fil en aiguille et pour simplifier les exportations ultérieures, je développe un système de 7 bases de données interconnectées entre-elles. Si ce développement prend au départ beaucoup de temps, je constate par la suite qu'il me permet entre autres de faciliter la saisie des diagnostics différentiels; il suffit de taper un numéro de fiches à trois chiffres pour que les liens se créent avec les numéros d'image, le diagnostic et le chemin d'accès. De plus, en cas de modification de la table des matières, qui implique un changement du chemin d'accès à l'image, les informations se mettent automatiquement à jour.

#### *III.2.F Quelle nomenclature employer ?*

Le gros défi dans ce travail d'indexation sera de garder une rigueur certaine dans la nomenclature des diagnostics.

Pour rédiger la table des matières, je m'adapte aux propositions émises par le groupe de travail de Castres en 1990 et 1994, parues dans les Annales de Dermatologie et Vénéréologie<sup>13, 14</sup>. Mais certaines de ces propositions ne seront pas retenues par la suite, car me paraissant par trop éloignées des usages actuels.

La plupart des termes diagnostics employés sont ceux que l'on trouve dans le "Précis de dermatologie et vénéréologie" de Saurat<sup>11</sup>. Ils sont parfois complétés par les synonymes indiqués dans l'Atlas de dermatologie de Fitzpatrick  $^{10}$ .

#### *III.2.G Les diagnostics différentiels*

L'originalité de mon outil tient au fait que je n'indique pas les diagnostics différentiels comme le font la plupart des livres. Mon but n'est pas de fournir une liste de diagnostics différentiels à l'étudiant pour qu'il l'apprenne par cœur. Le but est d'offrir une comparaison des images.

Ainsi, la manière de préparer les diagnostics différentiels se fait de manière totalement différentes: je ne pars pas d'un ouvrage, mais j'associe les pathologies par leur ressemblance morphologique. Dans la pratique, cela se fait en affichant l'ensemble des images imprimées. Ensuite, pour chaque image, je recherche dans ma collection celles qui lui ressemblent.

Cette manière de faire, pratique quant à sa réalisation, si ce n'est qu'elle nécessite beaucoup de place sur les murs, soulève par contre rapidement plusieurs questions: que faire des images qui se ressemblent à l'impression, alors que les pathologies ne pourraient en réalité pas être confondues ? Quelle limite se fixer dans la ressemblance ? Est-ce que deux photographies de pied se ressemblent de toute manière, quelle que soit la lésion présente ? À l'inverse, que faire des diagnostics différentiels importants à connaître, mais que je ne peux pas illustrer faute d'image ?

Dans le premier cas, je décide de ne pas faire de lien entre deux images ressemblantes de ma collection, si en pratique, le médecin ne serait pas confronté à ce dilemme. Le but est d'éviter de créer des confusions dans l'esprit de l'étudiant. Mais je reste tout de même très large dans les diagnostics différentiels.

Je règle le problème inverse au cas par cas: si le diagnostic différentiel est très important à connaître, je mets parfois en lien deux images qui ne se ressemblent pas véritablement. À l'inverse, je supprime aussi des diagnostics différentiels "théoriques" faute d'image à montrer.

Dans la mesure du possible, j'ordonne les diagnostics différentiels par ordre d'importance, plutôt que par ressemblance de l'image.

### **IV. Le produit final: "Le Petit Rouvé – Atlas de dermatologie"**

#### *IV.1. Introduction*

Le Petit Rouvé (Fig. IV-1) est le fruit de ma réflexion. Sa conception a été rendue possible par le soutien du Dr PERRENOUD et du Pr. PANIZZON. Sa réalisation technique a été confiée aux informaticiens du Centre d'Enseignement Médical et Audio-Visuel (CEMCAV) du CHUV.

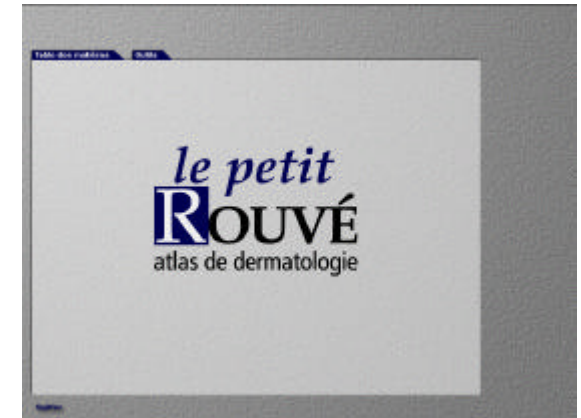

Fig. IV-1: le Petit Rouvé: l'écran de démarrage.

J'ai axé ce travail sur l'illustration des diagnostics différentiels et les avantages qu'offre l'informatique. Je présente ici les différents outils que j'ai souhaités.

### *IV.1.A Les diagnostics différentiels*

Le module de diagnostics différentiels, que l'on appelle d'un clic sur le bouton DD, permet de visualiser simultanément l'image du chapitre que l'on consulte et ses diagnostics différentiels (Fig. IV-2). Sur la droite de ces deux images figurent le diagnostic et le chapitre dans lequel on retrouve le diagnostic différentiel. Pour mieux voir l'image comparée, l'utilisateur peut la zoomer grâce au bouton "Loupe". Pour passer d'une image à l'autre, on emploie les flèches du clavier ou on clic sur les vignettes présentes à droite de l'écran.

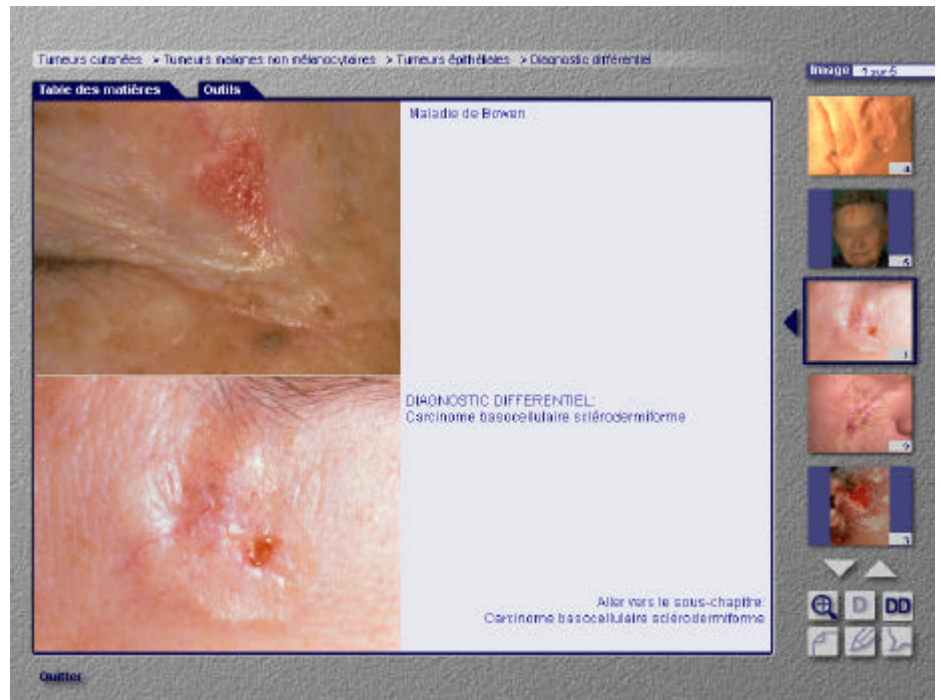

Fig. IV-2: le Petit Rouvé: le module de diagnostic différentiel affiche les vignettes sur la droite de l'écran; le diagnostic apparaît juste à côté de l'image.

### *IV.1.B Les bulles d'aide*

L'une des originalités du Petit Rouvé est l'aide au diagnostic que l'utilisateur peut appeler. En cliquant sur le bouton "Bulles d'aide", on fait apparaître en surimpression des petites bulles, cinq au maximum, qui montrent précisément ce qu'il faut regarder (Fig. IV-3).

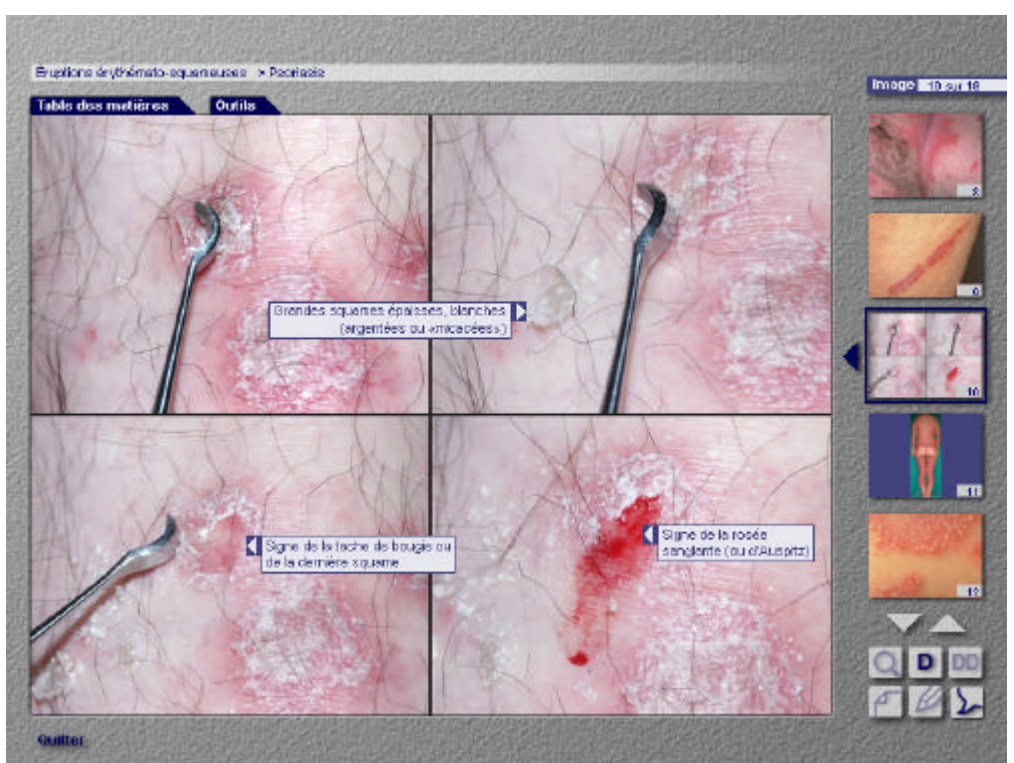

Fig. IV-3: le Petit Rouvé: les images sont complétées par des bulles d'aide précisant les détails.

### *IV.1.C Les notes*

Pour permettre à l'utilisateur d'annoter des images, j'ai ajouté au programme un module de notes personnelles. Pour rédiger une note, il suffit d'enfoncer l'icône du crayon; cela ouvre un petit panneau au bas de l'image (Fig. IV-4).

Lorsque l'on regarde les images d'un sous-chapitre, les pages contenant une note sont signalées par un bouton "Notes personnelles" dont le crayon est rempli. D'un clic, on accède à la note. Il est possible de consulter les images suivantes à l'aide des flèches du clavier. Si l'image contient une note, le panneau reste ouvert; dans le cas contraire, le panneau se referme automatiquement.

Le système de note n'est utile que s'il peut être personnel; après avoir ajouté des notes et lorsqu'il quitte le programme, l'utilisateur se verra demander où il souhaite enregistrer le fichier généré. Ce fichier est codé en texte et est éditable avec n'importe quel traitement de texte, par exemple Microsoft® Notepad ou Microsoft® Word.

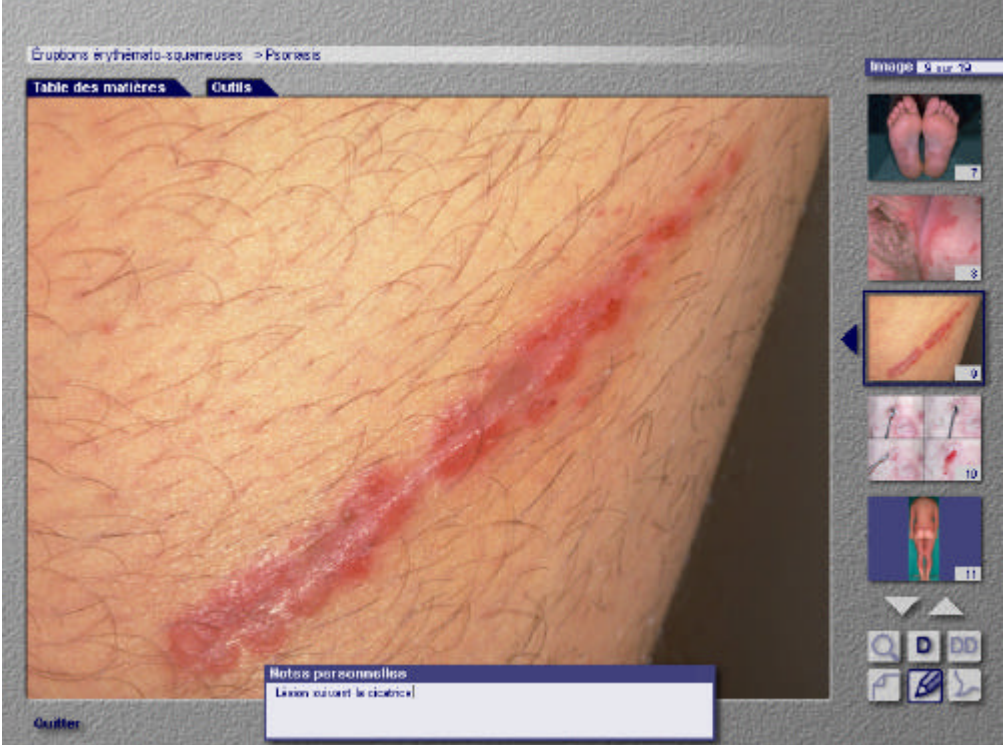

Fig. IV-4: Le Petit Rouvé: les notes personnelles permettent de commenter l'image. Les pages qui contiennent une note sont repérables par le crayon gris plus foncé.

### *IV.1.D Les favoris*

Je me suis inspiré des navigateurs Internet pour créer un système de Favoris à disposition de l'utilisateur. Lorsqu'il consulte une image qu'il aimerait pouvoir retrouver facilement, l'utilisateur n'a qu'à choisir dans le menu Outils "Ajouter aux Favoris". Cela crée un fichier, enregistrable lorsque l'on quitte la session, qui contient le diagnostic et la vignette de la page. Par la suite, il suffit d'aller dans "Organiser les Favoris" pour accéder aux pages enregistrées.

### *IV.1.E L'historique*

Lors de l'évaluation des outils déjà existants, j'ai noté combien il peut être indispensable de pouvoir retrouver le cheminement fait durant la consultation du produit. Dès lors, j'ai aussi intégré un historique de chaque session. Il permet notamment de revenir à l'image précédente si l'on s'est trompé en consultant les diagnostics différentiels. Il faut noter que j'ai que le retour en arrière ne devait pas effacer les étapes, mais rajouter le retour comme une nouvelle étape. Cet historique n'est pas conservé lorsque l'on quitte le programme.

#### *IV.1.F Le glossaire*

Pour compléter l'offre, j'ai incorporé un glossaire regroupant environ 80 définitions de termes dermatologiques, dont la plupart sont illustrées par une iconographie tirée du CD-ROM.

#### *IV.2. Installation*

Le programme s'exécute automatiquement lors de l'insertion du CD-ROM dans le lecteur. Il n'y a aucune installation nécessaire. Le premier point fort que l'utilisateur pourra remarquer est la rapidité d'affichage de l'information. J'ai pris le parti de rallonger légèrement le temps d'ouverture du programme, afin de charger en mémoire la liste de toutes les images. La majeure partie des informations est chargée dans la mémoire RAM. L'ordinateur lit par contre chaque image depuis le CD-ROM. J'avais évoqué un temps un chargement initial partiel, par module; mais le délai que cela provoquait au changement de module m'a poussé à la solution retenue. La présence du CD-ROM dans le lecteur est donc nécessaire. Si l'utilisateur veut sauvegarder ses notes, il doit se munir d'un media d'écriture (disque dur, disquette, carte mémoire USB…).

#### *IV.3. Structure*

La structure de l'atlas est facilement compréhensible en consultant la table des matières. Les images sont réparties entre six modules, séparés en chapitres et souschapitres. L'affichage du chemin en consultation au-dessus de l'image permet à l'utilisateur de toujours se situer facilement (Fig. IV-5).

#### *IV.4. Navigation*

La facilité de navigation est un second point positif à relever. L'emploi de la table des matières est aisé et le passage d'une image à l'autre se fait par simple clic sur la vignette. On peut aussi faire défiler les images en employant les flèches "haut" et "bas" du clavier. La possibilité est offerte de visualiser les sous-chapitres individuellement ou de parcourir toutes les images d'un chapitre. L'affichage du diagnostic est du libre choix de l'utilisateur, ce qui permet de s'exercer à poser un diagnostic (Fig. IV-5). Les changements de chapitre lorsque l'on consulte les diagnostics différentiels sont un jeu d'enfant. D'un clic, l'utilisateur quitte le sous-chapitre qu'il consultait pour se rendre dans le nouveau.

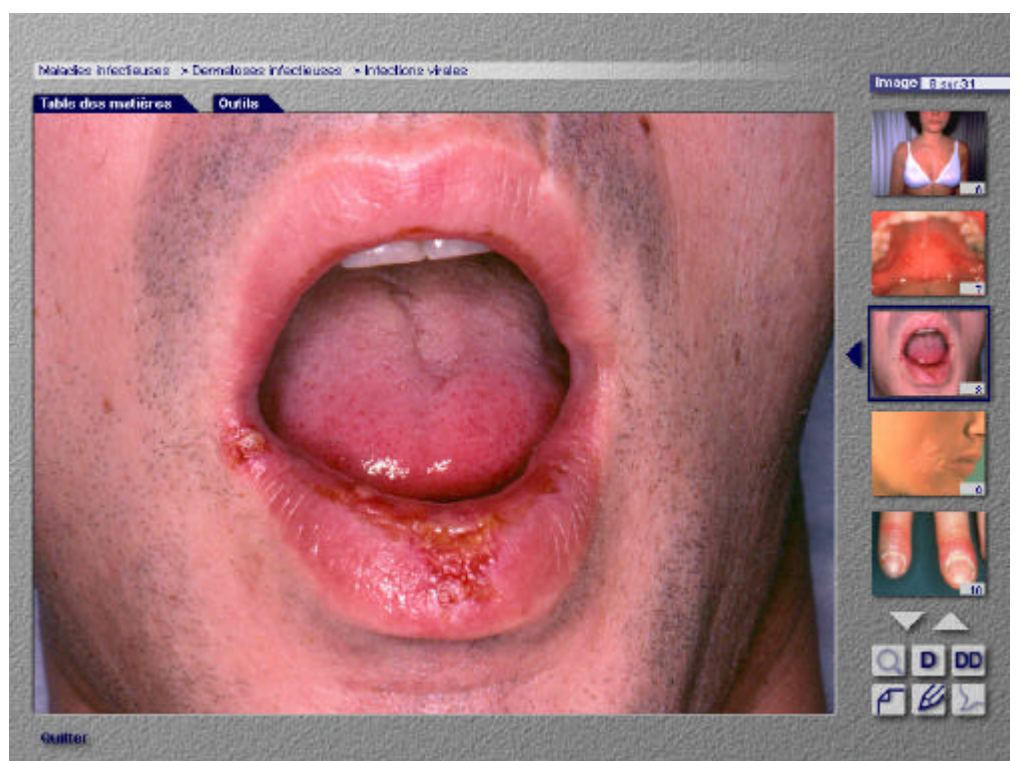

Fig. IV-5: le Petit Rouvé: les vignettes sur la droite permettent de facilement passer d'une image à l'autre ; l'utilisateur sait où il se trouve grâce au chemin indiqué au-dessus de l'image. Le bouton "D" permet l'affichage du diagnostic en surimpression dans le coin supérieur droit.

### *IV.5. Textes*

L'utilisateur peut afficher le diagnostic exact et les mots-clés de l'image en cliquant sur le bouton "Texte de l'image". Cela ouvre un panneau de commentaires, dans lequel on trouve parfois encore un renvoi vers une image particulière (Fig. IV-6).

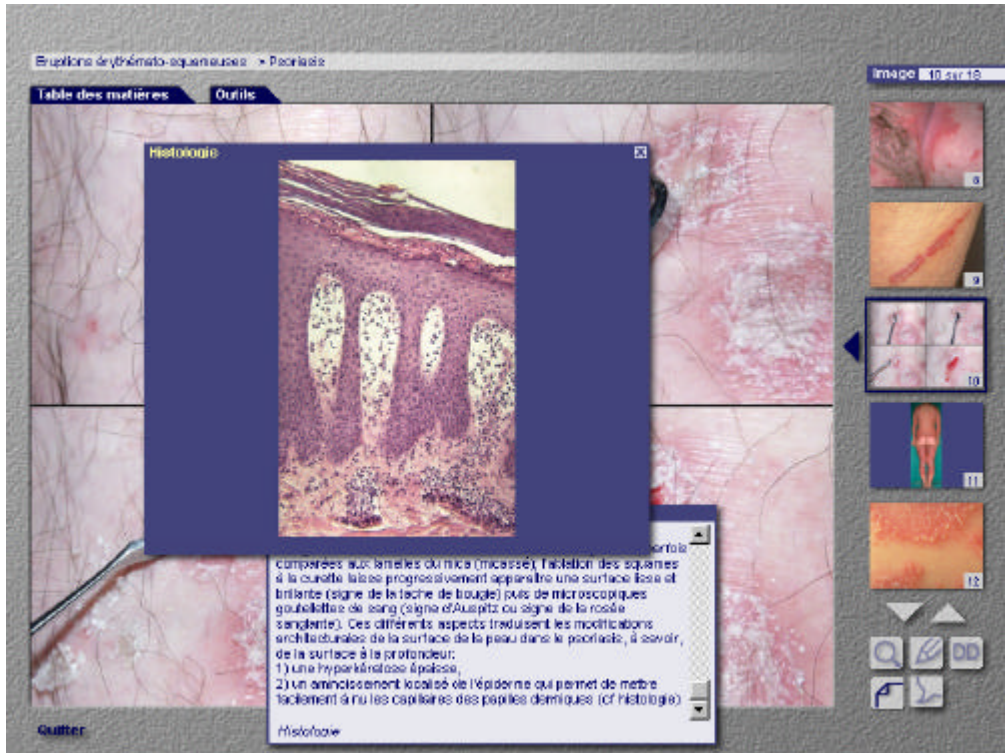

Fig. IV-6: le Petit Rouvé: les images sont accompagnées de commentaires qui s'affichent dans un nouveau panneau.

### *IV.6. Images*

Parmi les outils offerts à l'utilisateur, on trouve encore un zoom qui permet d'agrandir l'image de 2x. La souris permet de déplacer la zone visible, cette dernière étant indiquée par un rectangle jaune sur la vignette (Fig. IV-7). Il n'y a pas de perte de qualité de l'image lors de zoom; en effet, le programme n'agrandit pas l'image affichée normalement, mais il charge une nouvelle image dont la taille est deux fois celle de la première. Ceci me garantit de ne pas laisser apparaître une pixellisation.

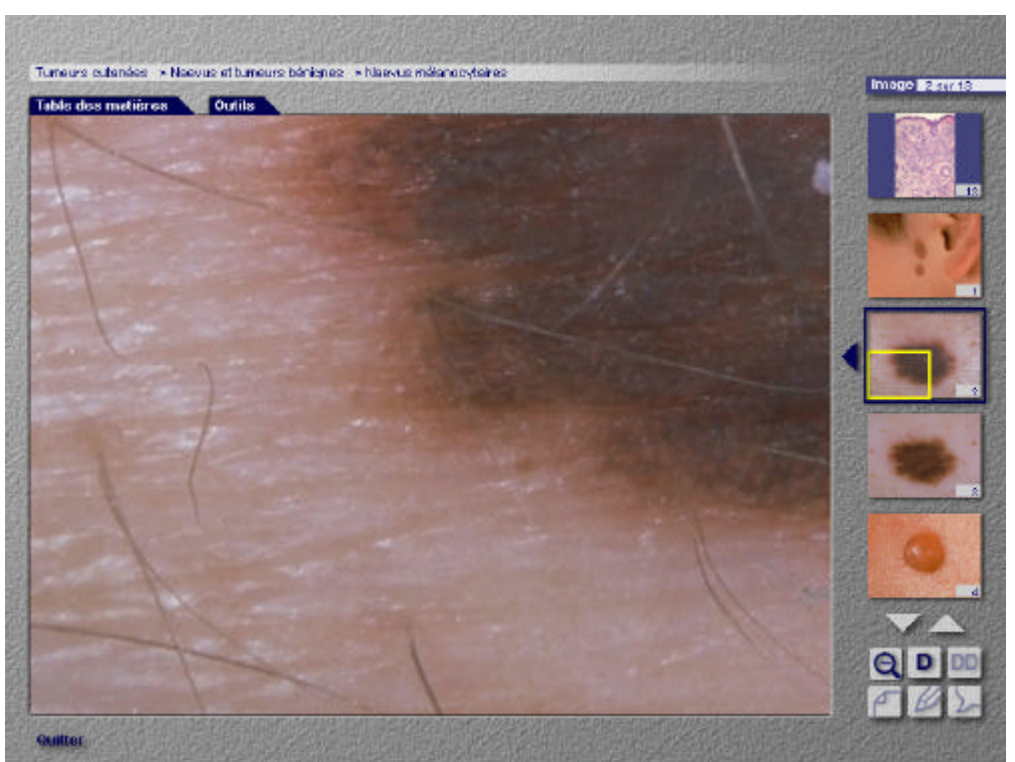

Fig. IV-7: le Petit Rouvé: les images zoomées ne perdent pas de qualité.

### *IV.7. Les faiblesses du Petit Rouvé*

### *IV.7.A Le système de bases de données*

Je pense que la plus grande faiblesse de mon produit découle de sa création sans un cahier des charges précis. J'ai commencé la gestion des images dans des bases de données et le développement informatique sans avoir assez modélisé ce que je souhaitais.

Il en découle une utilisation sub-optimale de l'informatique: pour arriver au produit final, j'exporte les bases de données Filemaker Pro™ (fichiers .fp5) en fichiers texte (ASCII ou Mac), truffés de tabulations, de guillemets et de signes cabalistiques servant au codage. Cette exportation nécessite déjà un certain nombre de manipulations dans des logiciels de traitement de texte. Ces fichiers sont ensuite incorporés dans des procédures d'une animation développée dans Director™.

Ma consolation face à ce constat est que l'utilisateur ne s'en aperçoit pas.

Pourquoi et comment en suis-je arrivé à cette méthode ? Au début de la conception, les informaticiens ont décidé de travailler avec un outil qu'ils connaissent et maîtrisent, à savoir Director™ de Macromedia Inc.™. Cette manière de procéder m'a d'emblée fermé la porte à l'utilisation directe des bases de données, qu'elles soit développées dans FileMaker Pro™ ou un autre logiciel comme Microsoft Access™.

Ensuite, dans les premières versions du module informatique, l'animation chargeait dans ses procédures des fichiers texte beaucoup plus simples que ceux employés actuellement; l'ordinateur générait lui-même des "tableaux", codés avec des guillemets et des virgules. Mais au vu de la lenteur de cette opération – plusieurs minutes entre le double-clic sur l'icône et l'utilisation – , je suis arrivé à l'incorporation de fichiers texte complexes dans le script de l'animation. Cela permet de conserver un délai raisonnable, de l'ordre d'une dizaine de secondes.

Avec le recul de deux ans sur les débuts du développement, je pense que j'aurais dû faire développer en java ou dans un autre langage mon propre logiciel exploitant des bases de données du type de mySQL. Cela m'aurait laissé une plus grande ouverture de mise à jour et de compléments.

Pour relativiser cette dernière critique négative, il faut rappeler que du moment qu'un produit est gravé sur CD-ROM et non pas en accès direct sur l'Internet par exemple, les mises à jour sont de toutes manières limitées puisqu'elles nécessitent de graver un nouveau CD à chaque fois. Et la solution actuelle demande moins d'infrastructure et de compétences techniques sur le long terme. Qui maintiendrait en effet à jour le produit ?

#### *IV.7.B Doublon dans les informations*

Du manque d'un cahier des charges correctement élaboré au départ découle également une certaine redondance dans le code du programme. J'ai en effet rajouté les utilitaires les uns après les autres, supprimant au passage l'une ou l'autre fonction. Le code source contient dès lors un certain nombre d'information à double ou à triple.

Si j'avais pu développer cette animation en une fois, c'est le genre de "complications" que j'aurais pu éviter.

J'ai souvent mentionné dans la critique des outils testés qu'il manquait des précisions dans les diagnostics différentiels. Malheureusement, cette critique s'adresse aussi à mon outil informatique. Je présente une image qui ressemble à celle du chapitre en cours et offre un lien vers le diagnostic différentiel. Mais à aucun moment je ne mentionne ce qui permet de décider entre l'un ou l'autre diagnostic. Idéalement, il faudrait s'inspirer de ce qui est fait dans le CD-ROM "Atlas of differential diagnosis in Dermatology"<sup>4</sup> et préciser quels sont les éléments qui différencient deux pathologies.

#### *IV.8. Ce que j'aurais voulu faire*

J'aurais souhaité pouvoir présenter plus de diagnostics différentiels différents. Mais ma banque d'images est malheureusement trop petite et le temps me manque pour la compléter. D'autre part, les images manquantes sont souvent celles de pathologies rares.

Il serait possible de compléter ultérieurement la banque d'images et d'ajouter des chapitres. Cela nécessiterait sans doute d'élargir le projet à d'autres cliniques dermatologiques de Suisse et de l'étranger.

Le manque de disponibilité des médecins-cadres du service m'a obligé à recentrer mon projet sur son originalité. La description des pathologies en pâtit. La maquette et le projet original comportent un texte de présentation des sous-chapitres. Cette partie du logiciel a été développée, mais est masquée dans cette version, faute de texte. Là encore, une clinique plus grande pourrait sans doute assumer la charge de travail que représente la présentation des pathologies. Une autre manière de compléter le contenu serait d'assister à tous les cours donnés aux étudiants et de les enregistrer pour les retranscrire.

J'avais eu dans l'idée de compléter mon projet avec un module de questions posées à l'étudiant pour s'évaluer. Mais j'ai très vite abandonné cette idée; c'est en effet un travail énorme, qui dépasse largement le cadre de cette thèse.

Si le Swiss Virtual Campus et son projet en dermatologie DOIT n'avait pas abouti, je pense qu'il eût été de bon ton de compléter mon atlas avec un tel module. Le projet fédéral étant maintenant bien avancé, il serait absurde de se lancer dans une telle création; il est bien plus bénéfique maintenant d'investir du temps dans DOIT afin de permettre un bon développement en français également.

### **V. Conclusion**

J'ai étudié quelques produits existant sur le marché; les possibilités offertes par l'informatique restent souvent sous exploitées. Compte tenu de mes observations, j'ai développé à Lausanne mon propre atlas interactif de diagnostics différentiels. Mon but a été d'offrir aux étudiants un complément à ce qui existe, qui soit convivial, facile d'emploi et sans équivalent.

La particularité de mon atlas tient dans la manière dont j'ai sélectionné les diagnostics différentiels; mon critère principal n'a pas été un choix théorique, mais la ressemblance entre deux images de ma bibliothèque. Cette manière de procéder m'a forcé à résoudre quelques questions fondamentales à propos des diagnostics différentiels: peut-on être exhaustif ? Comment procéder si je ne possède pas d'image ressemblante pour un diagnostic différentiel qu'il faudrait illustrer ? Faut-il comparer deux images qui se ressemblent sur un écran, mais qu'un praticien de confondrait en aucun cas ?

J'ai prêté une attention particulière à ce que l'utilisateur ne se perde pas parmi les 850 images, mais qu'il les replace aisément dans une structure que j'ai voulue claire. J'ai écrit ma propre table des matières pour découper la dermatologie en six modules. Cela m'a poussé à réfléchir sur la manière dont on aborde la dermatologie. Veut-on regrouper les pathologies d'après la localisation des lésions ? Faut-il se baser sur la présentation clinique de lésions primaires ? Devrait-on présenter les pathologies selon l'âge des patients touchés ? Peut-on les regrouper en fonction des mécanismes de physiopathologie ? J'ai donc souhaité que chaque image soit accessible par la table des matières, soit par un module de recherche multicritère.

Mon produit est personnalisable grâce à la présence de plusieurs outils: la possibilité d'annoter les images est offerte. L'utilisateur peut créer ses Favoris, qu'il reprendra d'une séance à l'autre en enregistrant le fichier sur le support de son choix. Il peut choisir d'afficher les diagnostics pour les apprendre ou les masquer pour travailler en quizz.

J'ai aussi cherché à proposer plusieurs manières d'aborder la dermatologie: selon une table des matières originale ou en recherchant des mots-clés; cette recherche par mots-clés permet l'affichage des vignettes selon leur indexation.

La première version est maintenant disponible pour une phase de test; je voudrais avoir l'avis des étudiants non seulement sur le produit informatique et sa facilité d'emploi, mais également sur l'adéquation de son contenu et de son niveau de difficulté. D'autre part, j'attends aussi l'avis d'enseignants qui pourront s'appuyer sur la bibliothèque d'images pour illustrer les pathologies présentées aux cours ex cathedra.

Dans un second temps, l'atlas sera distribué aux étudiants de 4<sup>ème</sup> et 6<sup>ème</sup> année de la Faculté de médecine de Lausanne pour la rentrée de 2004-2005.

### **Annexes**

CD-ROM "Le Petit Rouvé – Atlas de dermatologie"

### **Références**

1

- <sup>1</sup> Rook A, Wilkinson D, Ebling J. édité par Champion RH, Burton JL, Burns DA, Breathnach SM. Textbook of Dermatology, Oxford, London, Blackwell Science, 6th ed, 1998.
- <sup>2</sup> Diepgen TL, Simon M, Bittorf A, Fartasch M, Schuler G. CD-ROM Dermatology Online Atlas (DOIA), Springer Verlag, 1998.
- 3 Schmoekel C, Albert J. CD-ROM Klinische Dermatologie, Stuttgart, Georg Thieme, 1997.
- <sup>4</sup> Helm K, Mark J. CD-ROM Atlas of differential diagnosis in Dermatology, Churchill Livingston, 1998.
- McLean D, Sober A. CD-ROM Illustrated Dermatology Synopsis of Diagnosis & Treatment, Advanstar Millenium et Lasion Europe, 1994.
- <sup>6</sup> Rohr H, Rufli T, Schillinger C. CD-ROM Bildatlas Dermatologie, Bâle, Ed. Hans Huber, 1998.
- Humbert P, Rostain G, Brun P, Wallach D, Tille G. CD-ROM DIA LEOG Dermatologie, LEO Pharma, 1998.
- 8 Taylor S, du Vivier A. CD-ROM Dermatology Imagebank, Blackwell Sciences, 1998.
- 9 Lachapelle JM, Tennstedt D, Marot L. CD-ROM Atlas of Dermatology, Montreux (CH), DDC Information Design, 2000.
- <sup>10</sup> Fitzpatrick TB, Johnson RA, Wolff K, Polano MK, Suurmond D. Color Atlas and Synopsis of Clinical Dermatology. Common and Serious Diseases. New York, McGraw-Hill, 3rd ed, 1997.
- <sup>11</sup> Saurat JH, Grosshans E, Laugier P, Lachapelle JM. Dermatologie et maladies sexuellement transmissibles. Paris, 1999.
- <sup>12</sup> Watanabe T, Kawamura T, Jacob SE, Aquilino EA, Orenstein JM, Black JB, Blauvelt A Pityriasis rosea is associated with systemic active infection with both human herpesvirus-7 and human herpesvirus-6. J Invest Dermatol 2002 Oct; 119(4): 793-7.
- <sup>13</sup> Belaïch S, Amblard P, Civatte J, Guillaume JC, Larrègue M, Meynadier J, Revuz J, Sayag J, Weber M. Éditorial. Révision de la terminologie dermatologique. Ann Dermatol Vénéréol 1990, 117: 269- 276.
- <sup>14</sup> Revuz J, Berbis Ph, Bernard Ph, Grosshans E, Guillaume JC, Lorette G, Delescluse J. Lachapelle JM, Ramelet AA, Souissi R, Gilbert M. Pour une évolution de la terminologie dermatologique en langue française. Ann Dermatol Vénéréol 1994, 121: 207-225.